# **IBM Tivoli Enterprise Console V3.9.0 Fix Pack 2** 自述文件 草稿

日期:2004 年 10 月 1 日

名称:3.9.0-TEC-FP02

组件: IBM® Tivoli Enterprise Console® V3.9.0

PTF 号: U800263

在使用本信息和本信息所支持的产品之前,请阅读 位于本文档末尾的『声明』部分中的信息。

第一版(2004 年 10 月) 此版适用于 IBM Tivoli Enterprise Console V3.9(产品号为 5698-TEC)。

(C) Copyright International Business Machines Corporation 2004. All rights reserved. US Government Users Restricted Rights - Use, duplication or disclosure restricted by GSA ADP Schedule Contract with IBM Corp.

# 目录

关于本修订包

- 修订包内容
- 本修订包取代的补丁
- 受支持的操作系统
- 受支持的数据库
- 本修订本中的新增内容
- 修订包注意事项

安装和配置

- 必备软件
- 安装指示信息

包含在本修订包中的 APAR 修订

随修订包 3.9.0-TEC-FP01 包含的 APAR 修订

已知问题和局限性

文档更新

使用本修订包添加或替换的文件

联系软件支持

声明

商标

# 关于本修订包

该部分提供了有关本修订包的一般信息。安装本修订包之前,请全面阅读此文档。本自述文件文档仅以 Adobe Acrobat 格 式提供。

# 修订包内容

3.9.0-TEC-FP02.tar 文件中提供 3.9.0-TEC-FP02 修订包内容。该文件提供以下信息:

- 此自述文件
- 本修订包的映像报告
- 本修订包的 CD-ROM 映像

# **Tar** 文件

除了完整的 tar 文件 (3.9.0-TEC-FP02.tar) 之外, 修订包下载目录还包括组件子目录, 其中包含修订包不同组件的 tar 文 件。您可以使用这些 tar 文件来只下载希望保存下载时间和磁盘空间的修订包的某些部分。包含在组件子目录 tar 文件中 的这些文件与包含在 3.9.0-TEC-FP02.tar 文件中的文件相同(除自述文件外,该文件只在顶级目录和完整的 tar 文件中可 用)。

组件子目录包括以下内容:

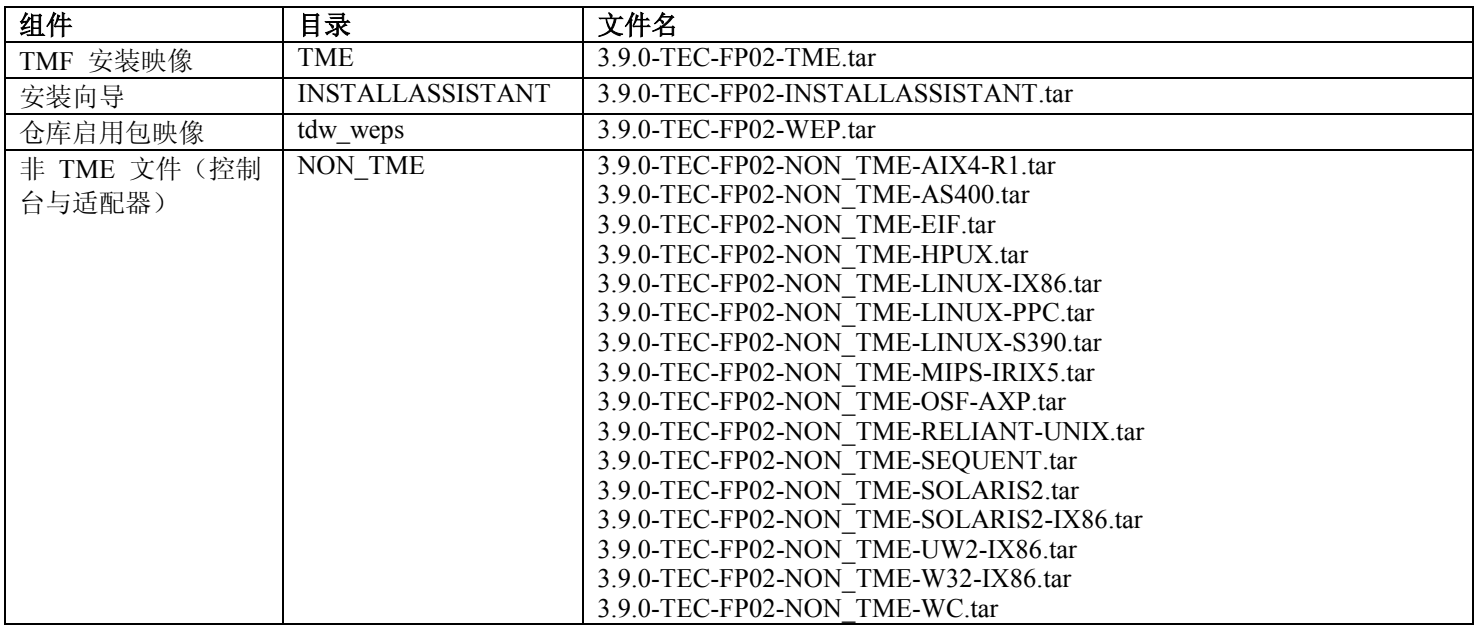

# 本修订包取代的补丁

本修订包取代的补丁程序如下:

- $\bullet$  3.9.0-TEC-0001
- 3.9.0-TEC-0002LA
- 3.9.0-TEC-0003LA
- 3.9.0-TEC-0004LA
- 3.9.0-TEC-FP01
- 3.9.0-TEC-0005LA
- 3.9.0-TEC-0006LA
- 3.9.0-TEC-0008
- 3.9.0-TEC-0009LA
- 3.9.0-TEC-0010LA
- 3.9.0-TEC-0011LA
- $\bullet$  3.9.0-TEC-0012
- 3.9.0-TEC-0013LA
- 3.9.0-TEC-0014LA
- 3.9.0-TEC-0015LA
- 3.9.0-TEC-0016LA
- 3.9.0-TEC-0017LA

# 受支持的操作系统

这部分列出了本修订包所支持的操作系统。

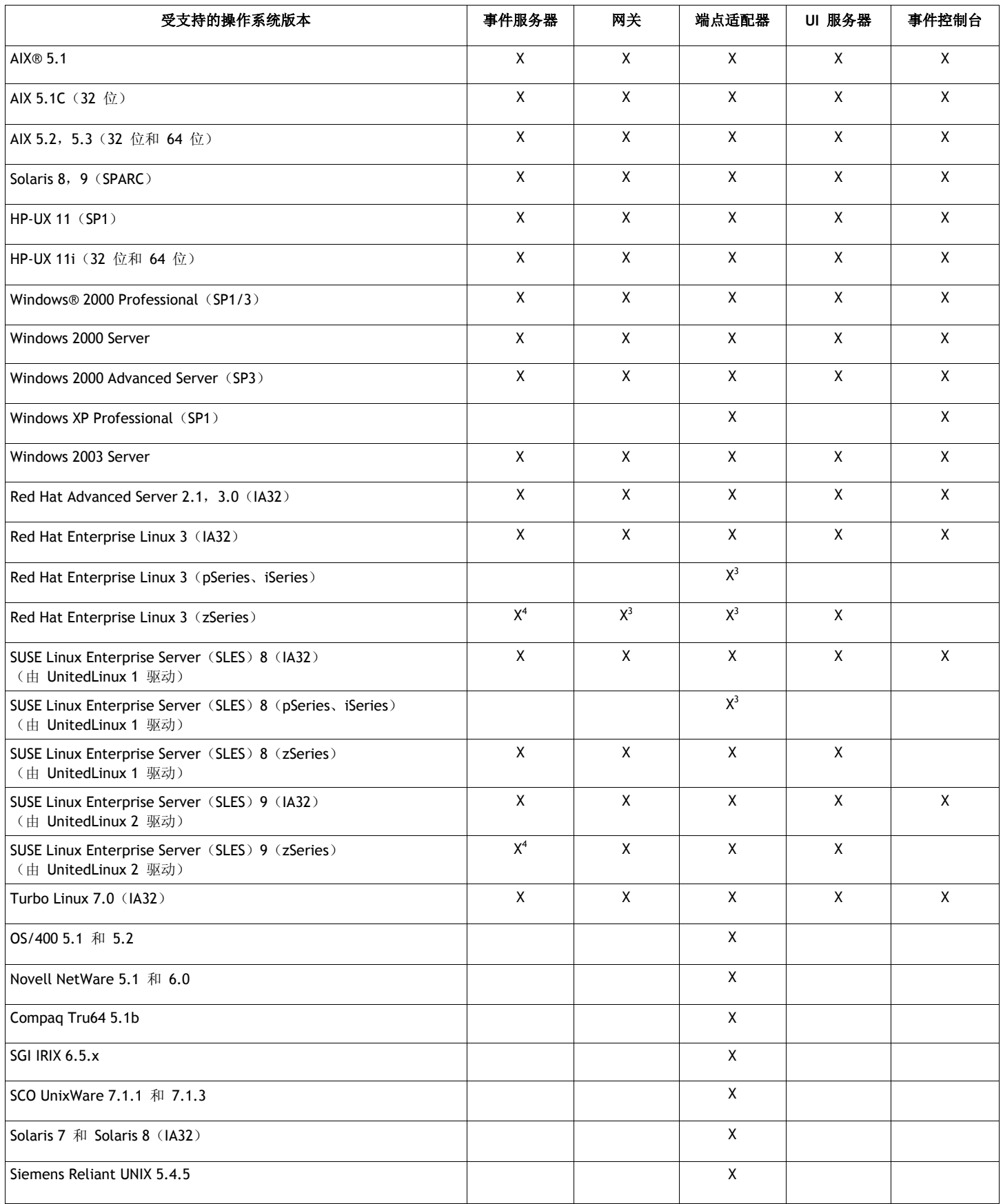

注:

- 1. Solaris 即 Solaris Operating Environment,以下将简称为 Solaris。
- 2. 该平台支持表以发布本修订包时的可用信息为基础。该表反映了使用期已满的操作系统,如操作系统供应商所 示。请参阅由 IBM 提供的在线支持,以获得当前的支持信息。
- 3. 请参阅【已知问题和局限性】部分,以获得有关 Red Hat Enterprise Linux 3 的更多信息。
- 4. 在 zSeries 机器上安装任何其它的 Tivoli Enterprise Console 组件之前, 必须将 Tivoli Enterprise Console JRE 升 级为 3.9.0-TEC-FP02。有关在 Red Hat Enterprise Linux 3 和 SUSE Linux Enterprise Server 9 上安装 Server for zSeries 的指示信息,请参阅修订包注意事项。

# 受支持的数据库

这部分列出了本修订包支持的数据库。

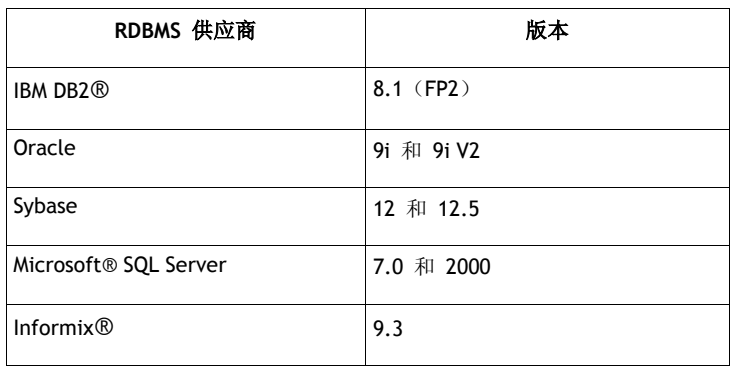

# 本修订本中的新增内容

这部分提供了对 Tivoli Enterprise Console 产品已作的更改方面的信息。

- 现在可通过**帮助 -> 关于**菜单选择来使用控制台版本。请参阅 APAR IY51515
- 针对 AS/400 适配器的 ProcessExistingMsgs 配置文件参数。请参阅 APAR IY55077
- wsetemsg 的新的 -e 选项,该选项用于指定槽值的编码。请参阅 APAR IY54892

# 修订包注意事项

安装本修订包之前请阅读以下注意事项。您还需要阅读文档更新部分,以获得有关对文档已做出的更改的信息。

- 有关 tec\_gateway\_sce 适配器配置概要文件以及它在网关上控制事件流量中的角色的信息,请参阅 *IBM Tivoli Enterprise Console* 用户指南。
- 当您正在非英语语言环境中为 Windows 平台安装 非 TME® 适配器时, 必须重新启动系统, 才能装入更新过的环境变 量。
- 当正在网关使用基于状态的相关引擎(SCE)并过滤时,应该在 IBM Tivoli Management Framework 事件接收器配置文 件(eventsink.cfg)中设置以下配置选项: MAX-NUM-EVENTS-TO-SEND=1
- 在缺省情况下,不再允许使用 **wsetemsg** 命令将事件的状态多次设置为 ACK。现在,您必须使用 -f 标志应答已经具有 ACK 状态的事件。
- re generate event conf 谓词与 generate event 谓词相似, 并附加了配置文件参数。 描述: 使用属性 list of event attributes 生成 event class 内部事件, 并将它转发到配置文件中指定的 ServerLocation。 概要: re\_generate\_event (conf\_file、event\_class 和 list\_of\_event\_attributes) 参数: conf\_file

包含目标服务器位置的文件。 event\_class 生成事件的事件类。 list of event attributes

生成事件的属性。必须在列表中使用以下格式指定属性: [attribute1=value1, attribute2=value2,...]

示例:以下示例生成带有 4 个属性的 TradingDBDown 类的事件,并将它发送到 xyz 服务器: \*\*\*\*\*\*\*\*\*\*\*\*\*\*\*\*\*\*\*\*\*\*\*\*\*\*\*\*\*\*\*\*\*\*\*\*\*\*\*\*\*\*\*\*\*\*\*\*

```
CONFIGURATION FILE: gen_event.conf 
                        ServerLocation=xyz.abc.com 
                        BufEvtPath=/tmp/evtbuffer 
 . 
 . 
 . 
   ************************************************* 
rule: 
create_TradingDBDown:
  ( 
  event: event of class 'NV6K Application Down Event',
   其中 [origin: origin,
   hostname: host
], 
  reception action: 生成:
\overline{\phantom{a}}re generate event conf('/usr/local/gen event.conf',
          'TradingDBDown',
          [source='NV6K',
           origin=_origin, 
          hostname=_host, 
          msg='Trading DB host is down ']
        ), 
       drop_received_event 
     ) 
     ).
```
- 当使用 **BufEvtMaxSize** 配置选项(用于适配器或事件集成工具)时,最小值必须至少为 8KB。当值未指定时,缺省大 小为 64KB。
- 现在不用使用安装向导,便可以将事件控制台的非 TME 版本安装到任何受支持的 Microsoft Windows® 系统之上。有 关更新信息,请参阅文档更新。
- triggerMode 属性是 resetOnMatch 和传递(passthrough)状态相关规则类型上的可选属性。此属性提供了更多的灵活 性,因为您现在可以选择要发送到规则操作的事件而不必总是发送第一个事件。
	- 对于 passthrough 规则, 当 passthrough 规则完成并向其定义操作发送事件时, triggerMode 发送模式执行以下功能: **firstEvent**

此发送模式发送启动事件序列的触发器事件。此模式为缺省模式。

```
lastEvent
```
此发送模式发送完成事件序列的事件。

#### **allEvents**

此发送模式发送已完成事件序列的所有事件。

对于 resetOnMatch 规则, 当 resetOnMatch 规则定时器到期并向其定义的操作发送事件时, triggerMode 发送模式执行 以下功能:

#### **firstEvent**

此发送模式发送启动事件序列的触发器事件。此模式为缺省模式。

# **lastEvent**

此发送模式发送在时间间隔范围期间最后接收到的事件。

#### **allEvents**

此发送模式发送与事件序列相匹配并且在时间间隔范围期间接收到的所有事件。事件集成工具 API 关键字 **ReadRetryInterval** 是用来在接收到部分事件时,配置由事件集成工具 API 使用的超时值。 **ReadRetryInterval** 

此关键字指定了在部分事件的接收期间事件集成工具 API 所使用的超时值。此关键字的缺省值为 120 秒。 当事件集成工具发送方处理超过 2 KB 的事件时, 此事件集成工具发送方会将事件分装在套接字连接上传递的两个 信息包中。如果事件集成工具接收方确定事件为部分事件,则在检索第二个数据包并完成此进程之前,接收方将等 待由此关键字指定的时间段。如果未在此时间段内接收到第二个数据包,则接收到的部分事件就会被废弃并且一个 消息将会被写入日志中。

• 可在事件集成工具配置文件中使用以下关键字在发送事件之前配置转发事件以 ping 目标服务器。

# **PingTimeout**

ping 呼叫尝试访问目标服务器的最长超时时间(以秒算)。如果未指定 PingTimeout, 则在呼叫套接字连接呼叫之 前事件集成工具不会运行 ping 呼叫。

# **NumberOfPingCalls**

在确定目标服务器之前提供 ping 功能应该被呼叫的次数。由于某些 TCP/IP 配置,目标服务器拔去插头后的首个 ping 呼叫可以成功返回。此关键字的缺省值为 3 秒。

• 事件集成工具和 EEIF 返回码参考

下表说明了为 tec\_errno API 返回的返回码:

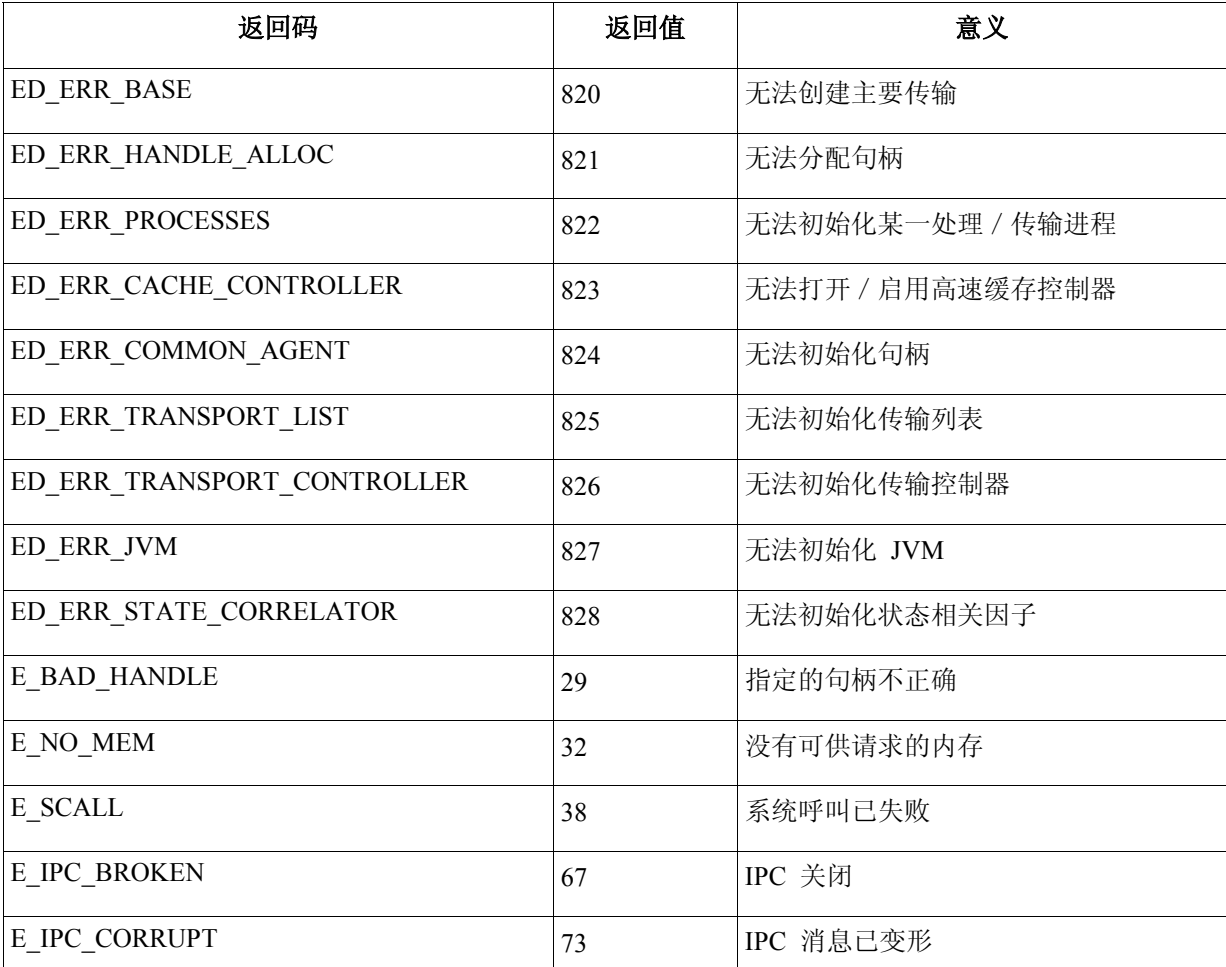

• 在常规控制台首选项中将事件查看器中事件的最大数量选项设置为 0, 则显示事件查看器中所有的事件(符合过滤器条 件)。如果将"事件查看器"配置为显示事件最大数量,即小于或等于初始控制台的事件查看器中的事件最大数量(之前 设置为 0), 则事件查看器首选项保持不变。

有关 **Red Hat Enterprise Linux 3** 和 **SUSE Linux Enterprise Server 9** 上的 **zSeries** 的服务器安装指示信息

要支持 zSeries 上的 Red Hat Enterprise Linux 3 和 SUSE Linux Enterprise Server 9, 您必须遵照这些指示信息, 否则将无法 安装 Tivoli Enterprise Console 的 Server 和 UI 服务器部分:

- 1. 使用带有 411-TMF-0001 的 TMF 411 创建 zSeries 节点 请注意,411-TMF-0001 不是常规补丁,它更新您的 TMF 411 GA 映像从而使您能够创建 zSeries 受管节点。您无 需执行 411-TMF-0001 自述文件中记录的"其它安装指示信息", 因为它们将由 Tivoli Enterprise Console 安装执 行。
- 2. 仅安装 Tivoli Enterprise Console JRE 3.9 GA。 注意:如果使用安装向导或 SIS,则仅安装 JRE 产品。不要安装任何其它的 Tivoli Enterprise Console 产品。有关 更多信息,请参阅 IBM Tivoli Enterprise Console 3.9 Installation Guide 或 TMF Enterprise Installation Guide。
- 3. 将 Tivoli Enterprise Console JRE 升级到 3.9.0-TEC-FP02 在 zSeries 机器上安装任何其它的 Tivoli Enterprise Console 组件之前,必须升级它。此时,仅安装 Enterprise Console JRE。
- 4. 在 zSeries 机器上重新启动 oserv
- 5. 在 zSeries 机器上重新查找您的环境 (setup env.sh 或 setup env.csh)
- 6. 从 3.9 GA 映像安装 Tivoli Enterprise Console 服务器和应用程序
- 7. 将 Tivoli Enterprise Console 应用程序升级到 3.9.0-TEC-FP02

# 安装和配置

这部分提供了 IBM Tivoli Enterprise Console V3.9.0 的 3.9.0-TEC-FP02 修订包的安装信息。

# 必备软件

IBM Tivoli Enterprise Console V3.9.0

IBM Tivoli Management Framework V3.7.1、V4.1 或 V4.1.1

IBM Tivoli NetView V7.1.2 、V7.1.3 或 V7.1.4(如果您想使用随 Tivoli Enterprise Console 产品一起提供的 IBM Tivoli NetView 产品功能)。

HP OpenView V5 或 V6, 它将在 HP-UX、Solaris 和 Windows 上运行 HP OpenView 适配器。

IBM WebSphere Application Server V5.0.1 或 V5.0.2(当要安装 IBM Tivoli Enterprise Console Web 控制台时)。

注意:请参阅 *IBM Tivoli Enterprise Console* 安装指南,以获得有关 Tivoli Enterprise Web 控制台和 WebSphere Application Server 安装的更多信息。要查看 Web 控制台,请使用以下 Web 浏览器之一:

- Microsoft Internet Explorer 6.0 或更高版本
- 从 6.2 开始的 Netscape 6.x. (不支持 Netscape 7.x)

# 安装 **IBM Tivoli Enterprise Console** 仓库启用包

IBM Tivoli Enterprise Data Warehouse V1.1.3 对于仓库启用包 ECO 和 EC1 修订包是必需的。

有关仓库启用包 EC2 的信息,请参阅 *Tivoli Data Warehouse V1.2.0.2* 的 *Tivoli Enterprise Console V3.9 Warehouse Enablement Pack*、*V1.3.0.0 Implementation Guide*。

注意:IBM Tivoli Enterprise Data Warehouse V1.1 仓库启用包 ECO 和 EC1 可在 IBM Tivoli Enterprise Data Warehouse V1.2 上安装并运行,但它们不使用 IBM Tivoli Enterprise Data Warehouse V1.2 的新功能。要利用 IBM Tivoli Enterprise Data Warehouse V1.2 的功能, 您必须使用仓库启用包 EC2。

| IBM Tivoli Management Framework 版本 | 补丁程序                              |
|------------------------------------|-----------------------------------|
| 3.7.1                              | $3.7.1$ -TMF-125, 3.7.1-TMF-126,  |
|                                    | 3.7.1-LCF-0018                    |
|                                    | $4.1$ -TMF-0049, $4.1$ -TMF-0060, |
|                                    | $4.1.1 - LCF - 0004$              |
| 4.1.1                              | $4.1.1-TMF-10$ , $4.1.1-TMF-0011$ |
|                                    | $4.1.1 - LCF - 0004$              |

下表列出了 Tivoli Management Framework 产品每个版本的推荐补丁程序以及特定的安装应用场合。

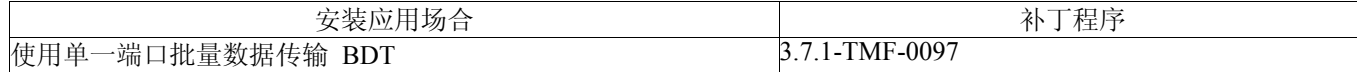

与 Software Installation Service (SIS) V3.7.1 一起安装 3.7.1-SIS-0005

使用 Software Installation Services(SIS)V4.1 安装 4.1-SISCLNT-0002 和 4.1-SISDEPOT-0002

# 安装指示信息

该部分提供了有关安装本修订包的信息。

1. 抽取修订包。

在 UNIXÆ 系统上使用以下命令将内容抽取到一个临时目录中。对此示例来说,假设变量 PATCH 指向该临时目录。

cd \$PATCH tar -xvf 3.9.0-TEC-FP02.tar

在 Windows 操作系统上使用以下命令将内容抽取到一个临时目录中。对此示例来说,假设变量 %PATCH% 指向该目 录并且 X 为 %PATCH% 所在位置的驱动器字母。

%SystemRoot%\system32\drivers\etc\Tivoli\setup\_env.cmd

 $X:$ 

> cd %PATCH%

> tar -xvf 3.9.0-TEC-FP02.tar

注意: 如果您在 Windows 系统上抽取 TAR 映像, 则 TAR 实用程序的可执行文件位于 Tivoli bin/w32ix86/tools/tar.exe 安装目录中。

2. 以下指示信息是为使用 Software Installation Service (SIS) 而提供的。如果您不使用 SIS, 请转至步骤 3。

SIS 可在 Tivoli 软件支持的大多数硬件平台上安装 Tivoli 软件产品;然而 SIS 不能在某些硬件平台上运行。请参阅 《Tivoli Enterprise 安装指南》, 以了解 SIS 可以在哪些平台上运行。请参阅本文档的『必备软件』部分, 以获得关于 SIS 补丁程序的信息。

您必须具有 install\_product 和 super 授权角色才能安装本修订包。

- a) 从 Tivoli 桌面菜单, 单击**桌面 → 安装 → Software Installation Service**。
- b) 从"获取安装密码"窗口输入安装密码。
- c) 在含有 Tivoli 徽标的窗口中单击安装。
- d) 从"安装电子表格"窗口单击选择产品。
- e) 从"选择产品"窗口单击导入产品。
- f) 使用文件浏览器查找 3.9.0-TEC-FP02 的介质,然后双击 PATCHES.LST 文件。
- g) 从"导入产品"窗口选择 3.9.0-TEC-FP02, 然后单击导入。
- h) 文件导入后, 从"全局进程"窗口单击确定。
- i) 从"选择产品"窗口选择 3.9.0-TEC-FP02, 然后单击确定。
- j) 从"安装电子表格"窗口单击选择机器。
- k) 选择要安装 3.9.0-TEC-FP02 的机器,并单击确定。
- 1) 从"安装电子表格"窗口选择适当的单元格。

注意:对于将要安装 3.9.0-TEC-FP02 修订包的机器,在单元格中会显示出一个 X。

- m) 单击安装。
- n) 从"安装算法"窗口,选择要使用的安装算法,然后单击确定。SIS 执行您从"安装电子表格"窗口请求 的安装。
- o) 请转至步骤 4 来完成安装。
- 3. 使用传统的 Tivoli 安装方法, 执行以下过程安装修订包。
	- 注: 要想成功安装此修订包, install\_product 和 super 授权角色是必须的。
	- a) 从"Tivoli 桌面"菜单栏单击**桌面 → 安装 → 安装补丁程序**以显示"安装补丁程序"窗口。
	- b) 从"安装补丁"窗口单击选择介质以显示"文件浏览器"窗口。
	- c) 从"文件浏览器"窗口在路径名字段中输入含有修订包 \$PATCH 的目录路径。
	- d) 单击**设置介质并关闭**返回"安装补丁"窗口。
	- e) 从"安装补丁"窗口单击修订包的名称,以此来选择它。
	- f) 选择想要安装本修订包的客户机。通常修订包需要安装在 Tivoli 服务器上和每个 Tivoli 客户机上。
	- g) 单击安装。
- 4. 使用修订包的 NON TME/GENERIC/WC 目录中的文件并执行以下步骤:
	- a) 将 tecrimds.jar 复制到 WebSphere Application Server 安装的 AppServer/TEC 目录,覆盖现有文件。
	- b) 从 WebSphere 管理控制台更新 TecConsoleEar.ear 文件:
- 1) 在左侧面板上,单击"应用程序"旁边的加号(+),然后选择"企业应用程序"。
- 2) 在右侧面板上,选中 TecConsoleEAR 旁边的框。单击更新。
- 3) 选中本地路径或服务器路径,这取决于 3.9.0-TEC-FP02 版本的 TECConsoleEAR.ear 的位置。 在相应的路径字段中输入 3.9.0-TEC-FP02 版本的 TECConsoleEAR.ear 的路径。单击下一步。
- 4) 在"准备应用程序更新"面板中,接受所有缺省值并单击下一步。
- 5) 在"安装新应用程序"面板的步骤 1、2 和 3 中,接受所有缺省值并单击下一步。
- 6) 在"安装新应用程序"面板的步骤 4 中,单击完成。
- 7) 安装应用程序后,请单击"保存到主配置"链接。
- 8) 当提示"单击保存按钮将更改更新到主资源库"时,单击保存。
- c) 使用 winrar 实用程序将 tecra.rar 解压缩到 WebSphere Application Server 安装的 AppServer/InstalledConnectors/tecra.rar 目录,覆盖现有文件和文件夹。
- 5.修订包安装完成。重新启动 WebSphere Application Server 和事件服务器。

## 正在安装 **Tivoli Enterprise Data Warehouse** 启用包补丁

仓库启用包 ECO 和 EC1 的修订包分别可在目录 /tdw\_weps/eco/fixpack 和 /tdw\_weps/ec1/fixpack 中获得。

对于 Tivoli Enterprise Data Warehouse V1.1, 请参阅*安装和配置 Tivoli Enterprise Data Warehouse V1.1* 中的第 10 章"将修 订应用到仓库包î,以获得有关安装 Tivoli Enterprise Data Warehouse 启用包补丁的详细指示信息。

完成以下过程来安装仓库启用包补丁:

开始前,如果您正在使用 UNIX 系统,您应该作为 root 用户登录,或者如果您正在使用 Windows 操作系统,您应该为本 地管理员组的一名成员。TWH\_TOPDIR 和 TEMP 系统环境变量必须也在这一部分中定义。

- 1. 如果您正在使用 Windows 系统,请输入 **bash** 命令,该命令是随 Tivoli Enterprise Data Warehouse 安装提供的。
- 2. 输入 cd "\$TWH\_TOPDIR/install/bin"
- 3. 输入 ./tedw\_wpack\_patchadm.sh
- 4. 当此程序停止运行时, 请编辑 <TEMP\_DIR>/twh\_app\_patcher.cfg 并为以下标记输入正确信息, 然后重新运行在第 3 步中运行的 tedw\_wpack\_patchadm.sh。

APP\_MEDIA\_DIR PS HOME DB2PASS COPT\_CTRL\_DB2PASS COPT\_CDW\_DB2PASS COPT\_MART\_DB2PASS

注: 仅当当前系统上暗转了 RPI 组件时, 才显示 PS HOME= 标记。

5. 成功地安装完补丁之后,将显示以下行:

==> TEDW 仓库包补丁安装成功完成! !!

6. 如果想要安装另一个应用程序仓库,您可以将 APP\_MEDIA\_DIR 标记的值更改为下一个正在安装的补丁的补丁安 装源目录(包含下一个补丁的文件 twh install props.cfg 的目录)。其它标记的值保留不变。然后转至第 3 步执行 应用程序仓库启用包的下一个补丁。

如果补丁安装不成功,可从以下文件获取信息:

<TEMP\_DIR>/twh\_install\_wpack\_patcher.log <TEMP\_DIR>/twh\_ibm\_db2\_wpack\_patch\_runlog.log

## 正在复制已打过补丁的应用程序仓库启用包

仅当您的系统上已安装了远程仓库代理程序时,您才应该完成此进程。

开始前,请确保您在控制服务器系统上已作为本地管理员组的成员登录,并且在此会话中定义了 TWH TOPDIR 系统环境 变量。

- 1. 输入 bash。
- $2.$  输入 cd \$TWH TOPDIR。
- 3. 输入 tar -cvf appweps.tar apps。
- 4. 将 appweps.tar 文件复制到由每个安装了远程仓库代理程序的系统上的 TEMP 系统环境变量定义的目录, 并在每 个系统上执行步骤 5 至 9。
- 5. 打开某一命令或终端会话。在 UNIX 系统上作为 root 用户登录或者在 Windows 上作为本地管理员组的成员登 录, 以确保 TWH TOPDIR 和 TEMP 系统环境变量已在此会话中定义。
- 6. 如果您在 Windows 系统上,请输入 bash。
- 7. 输入 cd \$TWH\_TOPDIR。
- 8. 按顺序输入以下命令。等待每个命令完成:
	- tar -xvf \$TEMP/appweps.tar
	- chmod -R 755 apps
	- rm \$TEMP/appweps.tar
- 9. 请验证远程仓库代理程序系统上 <TWH\_TOPDIR>/apps 下的目录结构与控制服务器系统上 <TWH\_TOPDIR>/apps 下的目录结构是相同的。文件和目录名称中的按字母排序的字符大小写在所有系统上必须都相同。

**对于 Tivoli Enterprise Data Warehouse V1.2**, 请参阅*安装和配置 Tivoli Enterprise Data Warehouse V1.2* 中的第 10 章"将修 订应用到仓库包î,以获得有关安装 Tivoli Enterprise Data Warehouse 启用包补丁的详细指示信息。

# 本修订包包含的 **APAR** 修订

该部分提供了有关 3.9.0-TEC-FP02 修订包提供的 APAR 修订的描述和解决办法。

### APAR: IY50864

症状:使用跟踪扩展时间段的规则,造成事件服务器停止。 解决: 已纠正了跟踪进程的规则的问题, 以防止它停止事件服务器。

### APAR: IY51511

症状: Windows 非 TME 控制台静默安装未更新控制台启动或 cli 命令文件中的 INSTALL DIR 和 JRE DIR 条目。这造 成 **tec\_console.cmd**、**wconsole.cmd**、**wtecexport.cmd** 和 **wtecimport.cmd** 命令失败。 解决: 现在已正确地更新 CMD 文件中的 INSTALL DIR 和 JRE DIR 条目。

#### APAR: IY51515

症状:没有简单的方法来确定 Tivoli Enterprise Console 产品的版本或修订版。 解决: 当您单击**帮助 → 关于**时, 将显示 Tivoli Enterprise Console 产品的版本和修订版信息。

#### APAR: IY51534

症状:如果槽不在数据库中,则 **wsetemsg** 命令不设置槽的值。 解决: 如果槽已经存在于类中,则将槽添加到数据库中的 tec t slots evt 表。如果槽不存在,则显示无效的槽错误消息。

# APAR: IY51605

症状:当事件组包含大量事件时,摘要图表视图中显示的事件计数不正确。 解决:现在显示正确的事件计数。

#### APAR: IY51905

症状:修订包 1 HP/UX 日志文件适配器在 /sbin/init.d 文件中使用错误的命名约定。 解决:现在使用正确的命名约定。

#### APAR: IY52198

症状: 以十六进制或八进制形式发送的 INT32 槽引起事件的 PARSING FAILED 错误。 解决: 现在可以以十进制、十六进制或八进制形式发送 INT32 槽,而且它们可以被正确地分析。在 exec task() 和 exec program() 的环境中, INT32 槽以十六进制形式表示。现在, 在使用 INT32 槽时, 可以正确地运行来自任务或程序中 的转发。

#### APAR: IY52418

症状: 使用 Oracle 数据库运行 **wdbmaint.sh** 脚本时,由于变量命名错误导致索引更新失败。 解决:脚本运行,未生成错误消息,且正确地更新了数据库索引。

#### APAR: IY52701

症状:Web 控制台的系统需求未被记录。 解决:系统需求现在被记录在"安装和配置"下的必备软件部分中。

## APAR: IY52912

症状: 如果启用 trace2, 则 tec ui server 进程停止。 解决: 跟踪不再停止 tec ui server 进程。

#### APAR: IY52986

症状: tec\_errno API 的事件集成工具返回码未被记录。 解决: tec errno API 的返回码记录在修订包注意事项部分中。

# APAR: IY53030

症状:中断持续时间被存储在 Tivoli Enterprise Data Warehouse 中(以秒而不是分钟为单位)。 解决:中断时间现在被存储在 Tivoli Enterprise Data Warehouse 中(以秒为单位)。

#### APAR: IY53185

症状: ServiceUnavailable 事件组不显示正确的 Tivoli NetView 事件。 解决:提供 **wupdnvgroups** 脚本以更新 ServiceUnavailable 事件组过滤器,从而显示正确的 Tivoli NetView 事件。请参阅 文档更新。

#### APAR: IY53206

症状: 在启动期间, 当从使用 2048 个以上的字符的 LIST\_OF STRING 槽的事件数据库装入事件时, tec\_dispatch 进程停 止,带有 SIGSEGV 错误。 解决: tec dispatch 进程继续运行, 且槽的多余字符被截断, 并替换为省略号(...)。.

#### APAR: IY53223

症状: 当使用 drop received event () 删除由 generate event() 谓词创建的事件时, 引起 tec rule 进程中的内存泄漏。 解决: 删除内部生成事件时, tec rule 进程中未发生内存泄漏。

#### APAR:IY53311

症状: 规则引擎输出未能通过 Web 控制台显示启用了观察状态的 exec program 的任务结果。 解决: 规则引擎输出正确地显示了启用了观察状态的 exec\_program 的任务结果。

#### APAR:IY53841

症状:在 Web 控制台上,已定义以嵌入式 SELECT 语句使用定制 SQL 查询的事件组未能显示,带有错误消息 ECOWEV001E:"无法从事件服务器数据库中检索事件。请刷新事件查看器。" 解决:事件查看器现在显示与过滤器条件相符合的事件。

#### APAR: IY53942

症状: 在 UNIX 系统上, 当指定了 30 个字符以上的 PreFilter 时, 发生 oserv 失败。 解决:现在可以使用 30 个字符以上的 Prefilter。

# APAR: IY53943

症状:未指定 PreFilter: prefix 时,**waddac** 命令不在新的配置记录上设置 PreFilter。 解决:未指定 PreFilter: prefix 时,**waddac** 命令现在在新的配置记录上设置 PreFilter。同时,文档现在可以显示 **waddac**、 **wsetac** 和 **wsetaddflt** 命令的正确用法。请参阅文档更新。

#### APAR: IY54050

症状: 当更改事件属性时, tec\_ui\_server 进程中发生 SIGSEGV 错误。 解决: 现在已处理事件, 且没有停止 tec ui server 进程。

#### APAR: IY54072

症状: last modified time 显示日期, 而不显示从 Web 控制台打开的故障凭单上的时间戳记。 解决: last modified time 现在正确地显示为整数。

#### APAR: IY54074

症状:无法复用增强的适配器标识名称。如果复用它们,则分发成功;但未创建或显示服务。 解决:现在可以复用增强的适配器标识名称。

#### APAR: IY54334

症状:没有在端点适配器上删除已嵌套的 ACP 概要文件。 解决:现在在端点适配器上删除了已嵌套的 ACP 概要文件。

#### APAR: IY54345

症状:当主机名属性已被指定但未运行 nscd 时,**wpostemsg** 命令在 Solaris 系统上发生核心转储。 解决:**wpostemsg** 命令现在可以正确地发送事件。

### APAR: IY54407

症状: 发送 TEC Maintenance 事件, 它指定某个机器处于维护方式, 但来自该机器的后续事件显示在控制台上而且其状 态被设置为 OPEN。

解决: 文档现在阐述维护方式规则集的用法。请参阅文档更新。

# APAR: IY54432

症状:当变量包含定界符时,日志文件格式处理器语法分析错误。

解决:处理器正确进行语法分析。

## APAR: IY54504

症状: DBCS 字符在"任务选项列表"窗口中的显示不正确。当您正在使用 ButtonLabel 和 ChoiceFile 并且在与事件控制台 的 Java 版本具有不同编码的机器上创建 ChoiceFile 使用的文件时,发生此问题。例如:使用 EUC\_JP 在 Solaris 系统上 创建文件,而事件控制台的 Java 版本正在使用 Windows 编码。

解决: 在 Windows 系统上编辑 tec\_console.cmd 文件或者在 UNIX 系统上编辑 tec\_console 文件, 并更改 TEC\_ENCODING 环境变量以指定服务器上正在使用的基本编码集。

#### APAR: IY54505

症状:TME 事件集成工具库和非 TME 事件集成工具库的有关设置进程代码集的行为不同。 解决: 文档现在反映不同的行为。请参阅文档更新。

#### APAR: IY54538

症状:如果选择了两个或多个事件来运行故障凭单(它运行 **wsendresp** 命令),则将要显示的消息将包含仅涉及选中事件 列表中最后一个事件的信息,而不提供其它事件的信息。 解决: 向消息添加事件标识, 以确保它们是唯一的。

#### APAR: IY54652

症状:从 Web 控制台打开的故障凭单的属性与从事件控制台 Java 版本打开的那些故障凭单不匹配。 解决:从 Web 控制台打开的故障凭单和事件控制台的 Java 版本相同。

#### APAR: IY54892

症状:**wsetemsg** 命令不识别 DBCS 属性值的本地编码。 解决: 新的 -e 选项指定您正在使用的字符编码。请参阅文档更新。 已知问题:某些 DBCS 字符串没有被正确转换。缺陷 174338 和 174729 已打开以寻找转换库的问题。

#### APAR: IY54989

症状:Linux 日志文件适配器在 **ps** 命令的输出中显示为 3 个独立的进程。 解决:文档现在表明这是期望的行为。请参阅文档更新。

## APAR: IY54992

症状: 启用单一端口批量数据传输(BDT)时, wconsole 命令遇到了错误消息"RDBMS 不可达"。

解决:启用单一端口批量数据传输(BDT)时,**wconsole** 命令成功地完成。

#### APAR:IY55014

症状:如果目标主机在任务执行期间不可达,则将显示返回码 0。 解决: 任务失败将导致返回码不为 0。

#### APAR: IY55077

症状:启动时,AS/400 适配器发送旧事件。

解决:已添加了新的配置文件参数 ProcessExistingMsgs 来控制适配器发送 MSG 队列中的事件的方式。可能值为:

YES: **Markthan** MSG 队列的开头发送所有事件

**NO**: 仅发送还未被发送的事件(缺省值)

**FromAdapterStart**: 仅发送在适配器启动后到达队列的事件。

#### APAR: IY55303

症状: 当 wsetemsg 命令指定的事件控制台具有某一事件组而该事件组的复杂过滤器长于 4096 个字符时, tec ui server 进 程将停止并且发生 oserv 错误。

解决: 当 wsetemsg 命令指定的事件控制台具有某一事件组而该事件组的复杂过滤器长于 4096 个字符时, tec ui server 进 程不会停止。

#### APAR:IY55317

症状: 如果规则库规则中的 sprintf 语句内存在格式不匹配,则 tec rule 进程将失败并带有 SIGSEV 211。 解决: 文件现在阐述该格式不匹配。请参阅文档更新。

#### APAR:IY55329

症状:Windows 增强的日志文件适配器的静默安装不运行。 解决: 现在可以为静默安装配置 setup.iss 文件。请参阅文档更新。

#### APAR: IY55376

症状: 将"停止适配器"信息添加到 AIX 系统上的 rc.shutdown 文件的结尾。如果退出语句出现在 rc.shutdown 文件中, 则 停止适配器逻辑将不运行。

解决:现在将停止适配器逻辑置于 rc.shutdown 文件的开头。

## APAR: IY55401

症状:监视 syslog 和 LogSources 文件时,UNIX 日志文件适配器可能停止向事件服务器发送事件。 解决:UNIX 日志文件适配器不停止发送事件。

## APAR: IY55414

症状: 向 exec program 谓词传递大量实参时, tec task 进程意外终止, 带有错误 SIGBUS。 解决: 向 exec program 谓词传递大量实参时, tec task 进程不再因为 SIGBUS 出错而意外终止。

#### APAR: IY55610

症状: 常规 tecad logfile ACP 条目不支持新的增强功能。 解决: 已添加新的 tecad enh logfile 概要文件类型, 以支持增强功能。

#### APAR: IY55708

症状:TWS 连接器在安装了 Tivoli Enterprise Console 3.8 Server Component 后停止运作。 解决: 己从 linux-ix86 的 oserv 环境中除去了 LD ASSUME KERNEL=2.2.5 条目。

# APAR: IY55718

症状: 将 Tivoli Enterprise Console 3.8 增强适配器概要文件升级到版本 3.9 后, 没有将其作为增强功能处理。 解决:适配器概要文件按照期望的那样运作。

#### APAR:IY55802

症状: 重新安装 UI Server 组件 (或者复用现有数据库的新安装)失败,并带有失败 (软错误)消息 FILE46.PKT。 解决: 现在 FILE46.PKT 继续运行, 并不生产错误。

#### APAR: IY55816

症状: 当将事件查看器中的事件最大数量选项设置为 0 时, 在常规控制台首选项中, 所有的事件显示在事件查看器中。 解决: 文档已被更新。请参阅修订包注意事项。

#### APAR: IY55820

症状: 规则处理大事实文件导致 Prolog 溢出错误, 导致 tec rule 进程退出并带有退出代码 82。 解决: 文档现在说明如何设置表扩展首选项。请参阅文档更新。

#### APAR:IY55824

症状:更改规则的发送程序过滤器不解析为管理员登录名。 解决: 文档现在阐述发送程序过滤器返回的运算符值为管理员名称而不是管理员登录名。请参阅文档更新。

#### APAR: IY55848

症状: 在 .tec config 中指定 TEC EXECTASK DBCS=TRUE 时, 在呼叫 exec program call 谓词时会发生内存覆盖问 题。

解决: 指定 TEC EXECTASK DBCS=TRUE 并且呼叫 exec program call 谓词时, 内存覆盖不再发生。

#### APAR: IY55851

症状: 当指定了 FILTERMODE=IN 时, PollConnection 选项不能正确地运作, 因为正在过滤零长度事件。 解决:当发送零长度事件时,忽略所有的 PollConnection 选项过滤。

#### APAR: IY55909

症状:需要明确记录由 HP OpenView 适配器支持的 OpenView 的版本。 解决: 文档现在说明 HP OpenView 适配器支持哪些 OpenView 版本。请参阅文档更新。

### APAR:IY55911

症状:文档需要说明如何更改 Web 控制台所使用的端口号。 解决: 文档现在说明如何更改 Web 控制台使用的端口号。请参阅文档更新。

#### APAR: IY55954

症状:非 TME 日志文件适配器未设置 TISDIR 环境变量。 解决:设置 TISDIR 环境变量。

#### APAR: IY56153

症状:运行 ncsd 进程时,适配器显示为停止并且在 Solaris 上使用 90% 以上的 CPU。 解决:ncsd 运行时,适配器不再占用过多的 CPU 使用。

#### APAR: IY56166

症状:事件控制台的 Java 版本无法删除已在初始创建后重命名的自动执行任务。 解决:事件控制台的 Java 版本现在可以删除创建后重命名的自动执行任务。

#### APAR: IY56169

症状:UNIX 日志文件适配器在运作后的数天后停止。 解决:适配器在运作后的数天后不再停止。

# APAR: IY56178

症状:AS/400 系统的类定义语句文件中的一行不能超过 1024 个字符。 解决: 文档现在反映此限制。请参阅文档更新。

#### APAR: IY56186

症状: 当事件包含的列表超过 3 个元素时, bo add at slotval begin 和 bo add at slotval end 谓词将歪曲事件数据。 解决: bo add at slotval begin 和 bo add at slotval end 谓词不歪曲事件数据。

#### APAR: IY56318

症状: java.lang.ClassCastException: 在先前已导入某一数据对象的情况下, 将规则集、规则包或数据对象导入规则库目标 时,抛出 java.lang.String 异常。

解决:在先前已导入某一数据对象的情况下在导入规则集、规则包或数据对象时运行正常。

# APAR: IY56526

症状:当夏令时有效时,Web 控制台显示的时区不正确。 解决:显示正确时间。

# APAR: IY56536

症状:安装修订包 1 后,没有完全按照事件控制台的 Java 版本中的严重性和状态列排序。 症状:现在完全按照事件控制台的 Java 版本中的严重性和状态列排序。

# APAR: IY56560

症状: 在 \$BINDIR/TME/TEC 中运行 after install 脚本将除去空设备(/dev/null)。 解决: 在 \$BINDIR/TME/TEC 中运行 after install 脚本不再除去空设备(/dev/null)。

# APAR: IY56664

症状:删除同为指定控制台用户的管理员后,**wconsole -lsoperator** 的输出与控制台 GUI 不一致。 解决:按期望的那样删除用户。

# APAR: IY56699

症状: 如果计算机时区与格林威治标准时间(GMT)的时间偏差量不为零, 则 Web 控制台显示不正确的本地时间。 解决: 正确显示时间。

## APAR: IY56728

症状:即使使用参数不正确,在 AIX 系统上作为 root 用户运行的 wconsole CLI 仍返回了错误代码 0 以指示成功。 解决:当使用参数不正确时,在 AIX 系统上作为 root 用户运行的 wconsole CLI 不再返回错误代码 0。

# APAR: IY56733

症状:Web 控制台手动刷新的说明不正确。 解决: 文档现在包含对 Web 控制台手动刷新的正确说明。请参阅文档更新。

#### APAR: IY56781

症状:未记录事件控制台 Java 版本的初始数据库选择顺序。 解决: 文档现在包含事件控制台 Java 版本的初始数据库选择顺序。请参阅文档更新。

#### APAR: IY56806

症状:每次编译 BAROC 文件时,都将新行字符追加到每个 BAROC 文件的结尾。 解决: 每次编译 BAROC 文件时, 不再将新行字符追加到每个文件的结尾。

#### APAR: IY56880

症状: 执行事件控制台 Java 版本中的 TroubleTicket 时, 应该像规则库那样格式化环境变量。 解决:事件控制台 Java 版本的 TroubleTicket 执行输出与规则库匹配。

# APAR: IY56893

症状: 当用于线程切换的 tec put event 使用事件集成工具 SDK 后需要休眠。 解决: 文档现在阐述此需求。请参阅文档更新。

#### APAR:IY56990

症状:如果在受管节点上启用了单一端口批量数据传输,则用户无法登录 Web 控制台。 解决:如果在受管节点上启用了单一端口批量数据传输,则用户可以登录 Web 控制台。

### APAR: IY57170

症状:运行 **init.tecad\_logfile stop** 命令时,发生 grep 错误。此问题是由正在 **grep** 命令中使用的现已不存在的适配器标识 所引起的。

解决:运行 **init.tecad\_logfile stop** 命令时,不再发生 grep 错误。

#### APAR: IY57176

症状:如果删除已接收的事件时,与高速缓存引擎搜索相关联的任务执行结果未显示在 Java 控制台中。 解决:如果删除已接收的事件时,与高速缓存引擎搜索相关联的任务执行结果现在显示在 Java 控制台中。

#### APAR: IY57206

症状: 如果 commit set 谓词不是 all instances 或 first instance 子句中最后的呼叫, 则该谓词将不被正确转换。 解决: commit\_set 谓词现在被正确转换。

#### APAR: IY57226

症状:安装在 mrt 目录下的 tec 适配器在概要文件分发期间没有被更新。 解决: 更新安装在 mrt 目录(\$LCF\_BINDIR)下的适配器二进制文件,并且该文件与 adapters/bin 下的文件匹配。

#### APAR: IY57519

症状:停止事件服务器将引发常规 oserv 错误。 解决:停止事件服务器不再引发常规 oserv 错误。

#### APAR:IY57632

症状:没有使用 AS/400 事件集成工具对象正确发送事件,并且没有指示事件上发生了什么。 解决:使用 AS/400 事件集成工具对象正确发送事件,并将其发送到服务器。

# APAR: IY57681

症状:允许启动具有相同标识的多个适配器。 解决: 禁止启动具有相同标识的多个适配器。

#### APAR: IY57682

症状:Linux 适配器安装脚本没有为 SUSE Linux 正确地生成 rc 链接。

解决:为 SUSE Linux 正确地安装了 Linux 适配器。

APAR: IY57831

症状: Tivoli Enterprise Console V3.9.0 Fix Pack 1 的自述文件不包含应用 APAR IY53702 的修订的指示信息。 解决: 现在提供应用此修订的指示信息。请参阅安装指示信息的第 4 步。

#### APAR: IY57854

症状: 从 MS-SQL 服务器源数据库抽取数据时, ECO c05 s010 extract 仓库进程步骤失败。 解决: 从 MS-SQL 服务器源数据库抽取数据时, ECO c05 s010 extract 仓库进程步骤不再失败。

#### APAR:IY57911

症状: tec task 进程未从 /tmp 目录除去所有前缀为 tec t 的文件。 解决:临时目录现在被正确地除去。然而,如果您撰写的脚本或任务没有退出,要先退出它,才能除去文件。

# APAR: IY57912

症状: erase\_global 谓词呼叫没有完全擦除全局变量, 这导致 tec rule 进程的内存增长。 解决: erase\_global 谓词呼叫完全地擦除了全局变量。

#### APAR: IY58075

症状:当将 -s 添加到操作之后的概要文件中时,UNIX 日志文件适配器自动启动脚本未更新。 解决:日志文件自动启动脚本被更新,并且 -s 标志被添加到其中。

#### APAR:IY58120

症状:当刷新或启动 UNIX 日志文件适配器时,它们不使用 syslog 系统启动脚本(如有)。 解决: syslog 守护进程的启动方式与重新引导驻留适配器的系统的方式相同。 整个更改驻留在 init.tecad\_logfile 中。

APAR: IY58136

症状: LogSources 配置关键字是以逗号(,)分隔的文件名的列表。当文件名包含逗号时,将该逗号分析为分隔符。因此, 目标文件路径在逗号处被分割,从而产生意外结果。例如:文件路径 /tmp/5,6/file.dat 产生两个名称:/tmp/5 和 6/file.dat。 解决:新语法分析例程现在能够读取现有配置,并将引号识别为起始和中止定界符。可使用单引号或双引号。不识别转义序 列。在具有逗号的文件名的前后使用引号,将其分析为单个名称。不需要对不包含逗号的文件名使用引号。例如:abc, "de,f", ghi。

#### APAR: IY58156

症状: 由于 Tivoli Enterprise Console 产品在指定范围之外使用端口, 导致 bdt timed open 进程失败。 解决:Tivoli Enterprise Console 产品在指定范围内使用端口,允许阻塞端口。

#### APAR: IY58157

症状: 启用 set\_force\_bind 设置时, tec\_reception 进程使用实际主机名而不是逻辑主机名进行连接。 解决: 启用 set force bind 设置时, tec reception 进程使用逻辑主机名进行连接。

#### APAR:IY58228

症状:当删除该链接引用的文件时,作为符号链接的 logsource 导致适配器退出。 解决:当删除它引用的文件时,适配器不退出。

#### APAR: IY58245

症状:运行 **genreorg.sh** 脚本时遇到以下错误:

ALTER INDEX tec asignopcon idx REBUILD \* 第 1 行出错: ORA-01418:指定索引不存在

说明: tec\_asignopcon\_idx 索引不存在于 Tivoli Enterprise Console 3.8 Oracle 数据库、Tivoli Enterprise Console 3.8 RTM 或 Tivoli Enterprise Console 3.8 Fix Pack 1 中。然而,该索引存在于 Tivoli Enterprise Console 3.8 Fix Pack 2 中。 解决: 从 Tivoli Enterprise Console 3.8 升级到 Tivoli Enterprise Console 3.9 时, 使用 Tivoli Enterprise Console 3.8 Oracle 数 据库的用户必须确保该数据库的级别为 Tivoli Enterprise Console 3.8 Fix Pack 2。

#### APAR:IY58276

症状:服务器的 IPC 呼叫锁定。

解决: 新的 .tec config 选项允许在将要从套接字更改为管道的 tec 进程之间进行 IPC 通信。要在套接字和管道之间进行 切换, 请将此条目添加到 .tec config 文件:

tec\_ipc\_type=PIPES

注:仅应在请求 Tivoli 服务代表时设置该选项。

#### APAR: IY58306

症状: 对于 CRITICAL 事件, Java 客户机事件查看器的颜色模式算法将黑色文本置于红色背景之上, 而这非常不便于阅 读。除非将背景从红色更改为深棕色(与具有黑色背景的 FATAL 相似),否则无法将文本更改为白色。 解决:UNKNOWN、HARMLESS、CRITICAL 和 FATAL 严重性列和单元格现在具有白色文本,而其余的严重性具有黑色 文本。

#### APAR:IY58371

症状: 在文件中, tecad\_logfile.conf 的最后一个字符为 NULL, 这使它看起来好像 grep 这样的实用程序的二进制文件。 解决: tecad logfile.conf 看起来不再像实用程序的二进制文件。

#### APAR: IY58509

症状: 在适配器的 LogSources 选项中, 未记载问号(?) 通配符的用法。 解决:该文档现在已包含关于问号(?)通配符的说明。请参阅文档更新。

#### APAR: IY58783

症状: tec dispatch 从事件库装入的事件多于规则高速缓存所需的事件。 解决: tec dispatch 不再从事件库装入超过规则高速缓存所需的事件。

#### APAR:IY58929

症状: 自动控制台任务对明显的单个事件发生多次。对于先前可能已经执行或还未执行任务的已关闭事件,控制台自动任务 执行实际上都发生了。

解决: 自动控制台任务不再对明显的单个事件发生多次。

#### APAR: IY59125

症状:对于针对地运行故障凭单操作的每个所选事件,均显示成功消息。如果选择了许多事件,这可能会造成混乱。 解决: 现在可对个别操作员关闭故障凭单成功消息。从 EventViewer 窗口, 单击**编辑 -> 首选项**并清除"显示故障凭单"成 功消息复选框,该复选框在缺省情况下是清除的。

#### APAR: IY59476

症状: 清除规则高速缓存时, 文件描述符泄漏。每次当规则高速缓存已满且自动清除时, tec rule 进程将打开文件描述符且 不会关闭它。如果达到了进程的文件描述符限制时, 这将导致 tec rule 跟踪停止。 解决: 仅打开一个文件描述符。

## APAR: IY59540

症状:由于网络延迟或网络电缆被拔下插头,每秒钟显示的从网关传递到服务器的事件数都会超过使用 EventSendThreshold 和 BufferFlushRate 关键字指定的事件数。

解决:每秒钟显示的从网关传递到服务器的事件数不多于使用 EventSendThreshold 和 BufferFlushRate 关键字指定的事件 数。

# 包含在修订包 **3.9.0-TEC-FP01** 中的 **APAR** 修订

这一部分提供了有关 3.9.0-TEC-FP01 修订包提供的 APAR 修订的描述和解决办法。

#### APAR: IY22158

症状:当 **tecadini.sh stop** 命令发出后,未删除 OS/2 适配器进程标识锁文件。

解决: 当系统关闭时适配器对文件进行解锁, 故而文件可以被删除。

#### APAR: IY34268

症状: 任务结果不会报告给 tec dispatch 进程, 原因是没有在 Tivoli Management Framework 环境中正确设置 TISDIR 环境 变量。

解决: 修改 tec task 进程, 以将任务结果报告给 tec dispatch 进程。

#### APAR: IY35199

症状: 以左括号开头、包含 commit \* 的谓词未正确解析。例如: commit \*(。 解决: 修改规则编译器, 使 commit \* predicate 进行正确的语法分析。

#### APAR: IY36164

症状: 使用 tec compile 谓词的规则编译和运行均不成功, 原因是由于子谓词扩展名错误导致 tec compile 谓词失败。 解决: 使用 tec compile 谓词的规则编译和运行成功。

#### APAR: IY36538

症状:当事件查看器中装入的任务结果超过 200 个时,控制台性能将降低。 解决:修改数据库呼叫,以更加有效地检索所有事件。

### APAR: IY36663

症状:当 **wconsole** 命令从带有无效密码的命令行发出时,登录 窗口将显示并且不返回错误码。 解决:**wconsole** 命令现在存在一个非零返回码,并且不显示登录窗口的条件是 要指定无效的密码。

#### APAR: IY37101

症状: 打开事件控制台中的"任务执行"菜单**已选 → 任务执行**后, 仅显示头 100 个任务库条目。 解决:当任务执行菜单打开后,显示所有的任务库条目。

#### APAR:IY37108

症状: 对于运行在 Windows 2000 系统之上的事件控制台, 如果 UI 服务器当机并且您启动事件查看器, 则会显示一条 UI 服务器错误消息。然而,如果您显示了一个不同的窗口而后又重新显示事件查看器,则事件查看器将不会响应并且只可使用 Alt 键和 Tab 键才能显示 UI 服务器错误消息。一旦显示了 UI 服务器错误消息, 您便可以单击确定, 随后便可以使用事 件查看器。

解决: 使用了显示事件查看器和错误消息的其它方法, 所以现在可以显示事件查看器和错误消息。

#### APAR: IY37669

症状:对于已发送的每个事件,都会在适配器跟踪文件中记录两个条目。 解决:适配器跟踪正确地记录每个事件条目。

#### APAR: IY37772

症状:事件控制台将行尾以及控制字符错误地显示为小框。 解决: 现在, 行尾和控制字符都得到了正确显示。

# APAR: IY38047

症状:任务执行 GUI 显示所有事件的主机名而不是仅显示任务库策略指定的端点的主机名。 解决: 仅显示任务库策略指定的端点和受管节点的主机名。

#### APAR: IY38500

症状: 事件服务器(以及 oserv)错误消息未显示在控制台摘要视图或优先级视图中。

解决:当发生类似事件时,相应的错误消息被显示在弹出的消息框中。

## APAR: IY38591

症状: 当将带有大 server\_path 槽值的事件转发到事件服务器时, tec\_task 进程错误地结束并带有信号 211 同时生成了一个 核心文件。

解决: 含有大 server path 槽值的事件被成功地转发到了事件服务器。如果某一槽值超出了内部界限,则在 tec rule 日志文 件中就会生成一个错误消息而事件服务器却能继续正确运行。

#### APAR: IY39339

症状: 当清除事件具有相同的事件类时, 由 create clearing event() 谓词创建的多个清除事件无法被创建。第一个清除事件 被创建而后续尝试均失败。

解决:现在可以创建具有相同事件类的多个清除事件。

#### APAR:IY39436

症状:组件说明符 %s 被 UNIX 日志文件适配器错误地处理了。

解决:在消息末尾使用的定界字符已经得到了修改,以使适配器能够正确处理。

#### APAR:IY39758

症状: 在 Linux 平台上, 适配器停止后 syslogd 进程就会启动, 即使适配器停止后该 syslogd 进程未处于正在运行状态。 解决: 适配器停止时, 如果 syslogd 进程没有正在运行, 则不启动此进程。当适配器停止时, 如果 syslogd 进程正在运 行,则重新启动此进程。

#### APAR:IY39827

症状:可以从控制台 GUI 中修改事件组的角色授权,但无法从命令行中更新这些授权。

解决:现在可以使用命令行更改角色授权了。例如:假设使用以下命令创建了带有 super 和 senior 授权的事件组: wconsole -assigeg -h *host* -u *user* -p *password* -C Console1 -E EG1 -r super:senior 现在以下命令可将授权更改为 admin 和 user:

wconsole -assigneg -h *host* -u *user* -p *password* -C Consoel1 -E EG1 -r admin:user

#### APAR: IY40622

症状:当在事件查看器上执行多列排序时,第一个事件不会参与排序。 解决: 事件杳看器的首列现在得到了正确地排序。

#### APAR: IY41391

症状:当为适配器指定启动参数时,仅当适配器在启动参数指定的时间范围内更新锁文件后,syslog 才得到刷新。 解决: syslog 刷新被延迟, 直至适配器启动完成并且新事件未丢失。

#### APAR: IY41444

症状:当将时区设置为英国夏令时时,事件控制台不调整夏令时的事件日期接收时间。

解决: 事件控制台现在支持欧洲 / 伦敦时区定义。必须将 TEC CONSOLE\_TZ 环境变量设置为欧洲 / 伦敦。例如: TEC CONSOLE TZ=Europe/London Export TEC\_CONSOLE\_TZ

#### APAR: IY41567

症状:从定制事件源读取事件时,内存泄漏将导致 Solaris 适配器异常结束并生成核心文件。 解决:适配器中的内存泄漏得到了解决。

#### APAR: IY41592

症状:对于 AIXÆ,当系统被关闭时,操作系统在不呼叫脚本停止适配器的情况下停止此适配器。 解决:**init.tecad\_logfile stop** 命令被添加到 **/etc/rc.shutdown** 脚本。

#### APAR: IY41667

症状: 日志文件适配器使用单引号将包含类型为 List Of Strings 的槽的方括号(门)括起。这将导致服务器解析器出错。 解决:日志文件适配器不再使用单引号将方括号括起。如果槽是被方括号括起的而您想使用单引号将之括起,则使用 PRINTF 语句更改 FMT 文件, 例如:

-tmp\_msg \$1 msg PRINTF("'%s'", tmp msg)

#### APAR:IY42235

症状: DBCS 管理员名称在事件控制台中被错误地显示。在 Windows 系统上, 管理员名称字段为空; 但在 UNIX 系统上 此名称显示为一些框。

解决:现在管理员名称在 DBCS 环境中得到了正确显示。

#### APAR: IY42237

症状: 如果规则中的操作体包含的 first instance() 谓词的加引号的字符串含有")"字符, 则规则编译就会失败并出现词汇语 法分析错误。

解决: 使用包含")"字符的 first instance() 谓词的规则被正确地编译了。

#### APAR:IY42463

症状:事件控制台不总是在已安装多个网络适配器的操作系统上启动。它取决于这些网络适配器在操作系统中所属的顺序。 解决: 提供了 JCF 的更新过的版本, 以此来改进带有多个网络适配器的系统的功能。

#### APAR: IY42694

症状: 从 AS/400® 操作系统接收的、包含左或右括号的事件可能会导致事件服务器上出现 PARSING FAILED 错误。 解决:AS/400 适配器现在就检查这些括号,并且如果查找到一个括号,此适配器便将值用引号括起。

#### APAR:IY42754

症状: 源于日语语言环境的 TEC DB 事件在事件控制台中没有得到正确显示。 解决: tec dispatch 进程通知事件集成工具, 为防止多次 UTF8 转换, 进入事件已经处于 UTF8 格式。

#### APAR: IY43235

症状: 带有特定于语言环境的十进制分隔符的 REAL 类型属性, 可能会使 tec dispatch 进程由于分段违例而退出。 解决: 必须用 C 语言环境(POSIX)十进制分隔符(.)将类型为 REAL 的属性值传递给 IBM Tivoli Enterprise Console 服 务器,但却未曾使用 C 语言环境进行内部处理。现在总是使用 C 语言环境对 REAL 类型属性进行内部处理。

#### APAR: IY43295

症状: 当规则含有非英语文本时, 规则编译将失败。 解决: 规则解析器已经得到了更新, 以此来正确处理规则中的非英语文本。

#### APAR: IY43376

症状: 使用字符 %s\* 时, 适配器格式文件没有正确地绑定消息。

解决: 现在使用字符 %s\* 时, 语法分析匹配正确。

#### APAR: IY43702

症状:当从外部文件装入任务选项列表时,列表不会在事件控制台中显示。 解决:事件控制台现在可以正确地装入保存在外部文件中的任务选项列表。

#### APAR: IY43799

症状:**wsetemsg** 客户机命令允许多次将事件设置为 ACK 状态。

解决: 在缺省情况下, 不再允许多次将事件状态设置为 ACK。现在, 您必须使用 -f 标志应答已经具有 ACK 状态的事 件。

#### APAR: IY44309

症状:含有 BAROC 事件类和与此事件类名称相同的枚举的规则库被成功地编译并装入了,但是阻止了事件服务器的启 动。

解决:事件类和枚举不可具有相同的名称。当尝试着编译含有事件类和与此事件类名称相同的枚举的规则库时, 编译器生成 了错误。

#### APAR: IY44435

症状:**wtdbclear** 客户机命令在 Sybase 数据库上不检测错误,并且不能清除事件。 解决: Sybase 上存储过程出现的问题已经得到了修正。为使此更改生效, 您必须使用"安装向导"重新安装 IBM Tivoli Enterprise Console 数据库(或通过已生成的脚本手工重新安装)。

## APAR: IY44517

症状: 在 HP-UX 系统上, 启用规则库跟踪时或呼叫了 convert local time 或 get local time 谓词时, /TMP/KIRKDB.txt 文 件就会被创建并且在处理规则期间,此文件会继续扩充。

解决:从 \$BINDIR/TME/TEC/interpreter/lib/unix/UnixTime.wic 文件除去调试输出。

#### APAR: IY44577

症状:分发适配器时,Tivoli Management Framework DependencyMgr:acpep-ep 库上的不必要的相关性会使这些库被分发到 端点上。由于产品的约束,有些客户不希望最近的 Tivoli Management Framework 库被分发。 解决: 这些库的兼容版本在 IBM Tivoli Enterprise Console 适配器的端点上是可用的。相关性被除去了, 这些库就不再随着 适配器被分发了。

#### APAR: IY44924

症状:当重新启动了 IBM Tivoli Enterprise Console 产品并呼叫了 add\_to\_repeat\_count 谓词时,TEC\_Start 事件发生了 RIM 错误。

解决: 此问题发生的原因是在事件服务器的启动期间, last modified time 值被初始化了。该值现在被正确地初始化了。

#### APAR: IY44974

症状:当在事件控制台中选择任务执行时,即使 oserv 守护进程正在运行,仍会显示以下错误消息: ECO2069E:oserv 停止运行。在 oserv 运行之后,请重新启动控制台。 解决:没有正确处理 Tivoli 域中定义的空任务库。现在事件控制台可正确地处理这些库而且不显示错误消息。

#### APAR: IY45167

症状: 某些在图形规则构建器中显示的字符没有正确地显示。 解决:现在字符被正确地显示了。

#### APAR: IY45644

症状: 由 SNMP 适配器的 substr 语句语法分析的槽如果超过了事件字符串的最大长度, 将会导致 malloc 失败并使事件废 弃。

解决:警告消息将写入跟踪文件,然后发送事件。用空字符串替换超出字符串长度最大值的槽。

#### APAR:IY45756

症状:针对 Sybase 数据库在 HP-UX 系统上运行 **wtdbspace** 命令失败了,并发生以下错误:

RIM 访问错误 -quitting

解决:**wtdbspace** 命令出现的问题是由错误的数字转换引发的。现在数字已转换为正确格式。

#### APAR: IY45807

症状: 转发事件时, tec rule 进程使内存继续增加。 解决:未被释放的临时分配存在的问题已经得到了更正。

#### APAR: IY45915

症状:Windows 日志文件适配器不发送 SAP 事件。 解决:64 个子字符串的消息长度限制对于 SAP 事件来说太小,因为 SAP 事件需要 91 个子字符串。新的限制是 128 个 子字符串。

#### APAR: IY45978

症状: 传递给 exec program 谓词的参数或变量被截断了,其中该谓词带有包含 2 对反斜杠(\\)的槽,并且这两对反斜杠 被除去了。当日语字符含有与反斜杠字符 x5C 和 5C 相同的 ASCII 码时,此问题就会发生。 解决: 反斜杠被保留下来并且参数或变量未被截断。

#### APAR: IY46556

症状:在指数表示法中格式化实值并显示这些实值。 解决: tec disable exponential format 配置设置现在允许将实数格式化为指数格式或浮点格式。

#### APAR: IY46725

症状:由于发生 PARSING\_FAILED 错误,导致有效事件在事件服务器中被废弃。 解决: 入局事件的时间戳记没有正确地检查导致某些事件被废弃的 tec rule cache full history 配置参数。不再检查入局事 件时间戳记。

#### APAR: IY46751

症状:显示在 tec\_gateway 进程跟踪文件中的错误消息使人误解。 解决:已经更新了错误消息,从而提供更为准确的信息。

#### APAR:IY46770

症状:在事件控制台中由 **wsendresp** 命令生成的弹出消息,使操作在控制台中持续执行,直至弹出消息关闭。 解决: 弹出消息属性被更改了并且不再是模式属性。

#### APAR: IY46800

症状: 如果在事件处理期间连接发生问题, 而此时使用事件集成工具 tec put event() 应用程序编程接口(API)呼叫, 则分 段违例可能发生。

解决: 当存在网络问题时,内存分配的外部释放引发了问题。现在内存只被释放一次。

#### APAR: IY46861

症状: 当使用了某一规则和 tell err() 谓词, 其中该规则中的类过滤器中含有外来子句, 则与以下消息类似的错误消息就被 写到了在 tell err() 谓词中指定的文件:

\*\*\* RUNTIME 404 \*\*\* 非法呼叫:未知谓词 false/0。 解决:不再将此错误消息写到日志。

#### APAR: IY46977

症状: 当使用 comit rule 谓词时,没有启用跟踪的已编译的规则可能存在语法分析错误。 解决: 当对规则进行语法分析时,规则编译器错误地处理反斜杠(\)。这导致将 commit\_\* 谓词被语法分析为含有反斜杠 的字符串的一部分。

#### APAR:IY47079

症状: 当在配置文件中为 forward event 谓词或 re\_send\_event conf 谓词指定 ConnectionMode=connection less 时, 如果目 标服务器不可用, 则 tec rule 进程会将事件处理暂挂 4 分钟之多。

解决:添加了 PingTimeout 和 NumberOfPingCalls 配置关键字,以允许在发送事件之前转发事件以 ping 目标服务器。请 参阅『本修订包中的新增内容』以获取更多信息。

#### APAR: IY47552

症状:为 SNMP 日志文件适配器启用 DRVSPEC 跟踪时,一个不正确的 v1 陷阱或任何非 v1 SNMP 陷阱都可能导致分 段违例。

解决: 即使 SNMP 陷阱没有被成功地处理, 调试跟踪处理仍尝试着打印了被处理过的 SNMP 陷阱。现在, 只有当 SNMP 陷阱被成功地处理了才会执行跟踪。

#### APAR: IY47646

症状: 当运行在 UNIX 平台上的 Tivoli Enterprise Console 服务器被关闭时, 非 TME 事件丢失。 解决: 在 UNIX 平台上的事件服务器关闭序列期间, 已经对 tec server 进程进行了修改以防止事件丢失。

#### APAR:IY47708

症状: 当选择了一个或两个事件而且在 Java® 控制台 GUI 中使用 ACK 或 CLOSE 按钮时, 按钮在 8 秒钟内不可用。 解决: 现在, 如果仅选择一个或两个事件, 按钮马上就可用。

#### APAR: IY47948

症状:当您运行 **wtdbspace -T** 命令以限制 Tivoli Enterprise Console 表空间的数据显示时,数据没有以正确顺序显示。 解决: 为错误的表空间创建参考的变量名被覆盖了。此问题已经得到了更正。

#### APAR: IY47983

症状: 在 Linux 日志文件适配器的安装期间, 当 syslogd 在运行 \$(TECADHOME)/bin/update conf 脚本的同时尝试打开命 名管道时,syslogd 进程被阻塞。

解决: 在 Linux 系统上错误地使用管道导致了 syslogd 进程被阻塞。修改了 init.tecad logfile 启动脚本, 以正确使用命名 管道。

#### APAR: IY48053

症状: SCE 删除由事件接收器接收到的事件, 原因是这些事件没有被正确地格式化。 解决: tec\_gateway 进程已经被修改,因此 SCE 不再删除事件。此外,还必须配置配置参数。请参阅本自述文件的『修订 包注意事项』部分,以获得更多信息。

#### APAR: IY48227

症状: UNIX 系统上的 TME 适配器的自动启动信息在 rc.nfs 文件中被定义。对于 Tivoli Enterprise Console V3.9, 启动信 息被移至 rc.tecad logfile 文件;然而并未从 rc.nsf 文件除去自动启动信息,而且错误消息被写到了日志中。 解决:自动启动信息已经从 rc.nsf 文件中除去。

#### APAR:IY48310

症状:日志文件格式编辑器对模式匹配的执行不一致。 解决:日志文件格式编辑器现在以一致的方式执行模式匹配。

#### APAR: IY48508

症状:按如下所示编译规则库时,Java 异常可能被抛出:

1. 数据文件被导入到目标规则库(如 rule sets EventServer)中

2. 规则压缩包稍后被导入到相同的目标规则库,并且规则库压缩包位于目标规则库文件中的数据文件条目之后。 解决: 当数据文件被导入到目标规则库中并位于目标文件中的数据文件条目之后, 向规则库中导入规则压缩包时, 规则库现 在将正确编译。

#### APAR: IY48565

症状:**wrb ñimptgtdata** 命令未能正确导入数据文件。

解决: 该命令现在可以正确导入数据文件。请参阅"文档更新"部分, 以获得有关 wrb 命令的 -imptgtdata 选项的更多信 息。

#### APAR: IY48723

症状: 定制状态的枚举标识被显示在"隐藏状态"图标中。 解决:现在显示状态。使光标在图标上暂停,以此来显示完整的状态文本。

#### APAR:IY49078

症状: 如果 cache.dat 文件被中断, 则 Tivoli Enterprise Console Java 事件集成工具库无限制地阻塞 TECAgent.sendEvent() 呼叫。

解决: 将中断的 cache.dat 文件重命名为 cache.file.corrupt, 新的高速缓存文件就被创建了并且事件被发送到了服务器。

#### APAR: IY49270

症状: 在图形规则构建器的"条件大纲"和"操作大纲"字段中, 非英语文本显示不正确。 解决:现在非英语文本被正确地显示了。

#### APAR: IY49393

症状:当在目录名中含有一个空格的目录路径中安装了 HP Openview 适配器的非 TME 版本,将会显示以下消息、 显示以下错误:

E:\TECHPOV\BIN>Files\HP\bin\gen lrf E:\Program Files\HP

系统无法查找到指定的路径

E:\TECHPOV\BIN>E:\Program\bin\ovaddobj

E:\Program\lrf\tecad\_hpov.lrf

系统无法查找到指定的路径

解决:现在可以在含有空格的目录路径内安装 HP Openview 适配器。

#### APAR: IY49600

症状: 当使用事件控制台修改事件时, tec dispatch 进程异常结束了。 解决: 事件现在可以被修改而不会发生 tec dispatch 异常结束的情况。

#### APAR: IY49463

症状:**wconsole -lsoperator -a** 命令输出列出了分配给控制台的运算符,但这些运算符没有在 **wconsole -** 1sconsole -a 命令输出中列出。 解决:运算符现在在 **wconsole -lsconsole -a** 命令输出中列出了。

#### APAR: IY49711

症状: 如果 Tivoli Enterprise Console 请求消息的 BAROC 语法分析失败, 则 tec dispatch 进程会异常结束。例如: 当使用 规则处理将槽属性设置为保留字时,此问题可能发生。 解决:BAROC 处理被更改了,这样可以在槽属性中使用保留字。

#### APAR:IY49757

症状:当 tec\_gateway 进程与毁坏的高速缓存文件对齐时,此进程会占用所有的 CPU 资源。 解决:高速缓存文件现在被截断了,以降低 CPU 利用率。

#### APAR:IY50024

症状: adapter \* gencds 命令产生 .CDS 文件的速度很慢。 解决:更改了命令处理,以加速 .CDS 文件的生成。

#### APAR: IY50115

症状:Java 事件控制台在使用单一端口电源数据传输以及使用带有以字母 I 开头的名称的 RIM 主机时,Java 事件控制台 可生成以下错误。

无法到达 rdbms

解决:现在,更新过的 jcf.jar 文件随 Tivoli Enterprise Console 产品一起提供,以更正此问题。

#### APAR: IY50466

症状: 当向清除高速缓存文件发送空事件时, 此空事件也被处理。此空事件并不重要, 因为在 tec\_gateway 层它会被废弃, 但它会导致 LCF 和网关框架层超负荷。 解决:

# APAR: IY50558

症状: 当几千个事件被高速缓存时, 停止事件服务器时 tec rule 进程异常结束。 解决: 高速缓存的事件得到相应的处理, 并且 tec rule 进程成功退出。

#### APAR: IY50909

#### 症状: 当在以下环境中启动日志文件格式编辑器时, Tivoli Management Framework files transfer 功能失败。

- ACF 被安装在 UNIX 受管节点上
- TMR 服务器被安装在 Windows 平台上
- 事件服务器被安装在 UNIX 受管节点上

#### 显示以下错误消息:

当保存 / 关闭时, FRWTE0002E"files transfer"操作出错

解决:日志文件格式编辑器被正确地结束了并且未显示错误。

#### APAR:IY50978

症状:分发 ACP 概要文件时,在 ACP 概要文件中进行了更改但并未对此概要文件的副本进行更改。 解决:更改此概要文件的副本。

#### APAR: IY51105

症状: 适配器的启动时间比 Tivoli Enterprise Console V3.6.2 适配器的启动时间长。 解决: 处理被更改了, 以减少适配器启动所需时间。

#### APAR: IY51189

症状:当在 DB2Æ 产品上使用 MRT(最少恢复时间)配置数据库表空间时,**wtdbspace** 命令输出没有正确地显示。 解决: 输出现在被正确地显示。

#### APAR: IY51190

症状: getport timeout seconds、getport timeout usec、getport total timeout seconds 和 getport total timeout usec 配置设置 没有正常工作。

解决: 现在这些配置被正确地实现了而不是像以前一样使用系统缺省超时。

#### APAR: IY51376

症状: 当指定了 LogSources 配置关键字且文件名包含问号 (?) 模式匹配字符时, 适配器不能正确读取日志文件。 解决:使用模式匹配字符指定的文件名现已找到。

#### APAR: IY51458

症状:由于多余的扩展槽更新,IBM Tivoli Risk Manager 事件概要事件能够通过 tec\_dispatch 进程引发高 CPU 利用率。 解决:当数据未更改时扩展槽不再被更新。

#### APAR: IY51718

症状:**wconsole -lsoperator -a** 命令输出列出了分配给控制台的运算符,但这些运算符没有在 **wconsole -lsconsole ña** 命令输 出中列出。

解决:运算符现在在 **wconsole -lsconsole -a** 命令输出中列出了。

### APAR: IY52041

症状: 当安装了 IBM Tivoli Management Framework V4.1.1 时, IBM Tivoli Enterprise Console V3.9 的安装就会失败。 解决:IBM Tivoli Enterprise Console V3.9 被成功安装在 Framework 4.1.1 上。

#### APAR: IY52318

症状:Windows 适配器预过滤功能不基于事件类型进行过滤。 解决:Windows 适配器上的预过滤功能现在正常工作。

#### APAR: IY52333

症状:在事件控制台中创建运算符可能导致其它的运算符被分配。 解决: 分配一个运算符时, 其它运算符不是未指定的。

# APAR: IY52367

症状: 由于持续输出到 /tmp/.tivoli/.tecad\_logfile.lock.<hostname>.<id> 文件, UNIX 适配器可以填满 /tmp 文件系统。 解决:仅将 PID 写到上述文件。

#### APAR: IY52425

症状: UNIX 日志文件适配器监视 syslog 事件时忽略了配置文件中指定的 -S 参数。

解决:适配器正确地识别了 -S 配置参数并相应地监视或忽略 syslog 事件。

#### APAR: IY52514

症状: Windows 适配器与事件日志事件不匹配。必须使用"%S\*"格式说明符,然而,此说明符并不总是将数据映射为正确 的事件属性。

解决:Windows 适配器现在与多线事件中的字符正确地匹配了。

## APAR: IY52787

症状:当 Java 事件集成工具断开连接时,高速缓存不对齐;例如:当定制适配器将事件发送到事件服务器并立即断开连接 时。

解决: 在事件集成工具断开连接之前发送事件并对齐高速缓存。

#### APAR: IY52997

症状:如果 LogSources 关键字指定的文件不存在,则启动日志文件适配器时这些日志文件适配器会异常结束。 解决:日志文件适配器不会异常结束,并且会显示描述此问题的错误消息。

#### APAR: IY53702

症状: 将 WebSphere Application Server (WAS) 5.0 FP02 升级至 V5.0.2 时, Web 控制台工作不正常并显示错误消息。 解决:已将后端 Web 控制台软件更新,以此来正确地与 WAS 5.0.2 进行交互。

# APAR: IY53153

症状:指定 LogSource 条目时,事件被遗留在 AIX 5.2 操作系统的 syslog 管道文件中。 解决:现在适配器使用两个命名管道,而不是使用一个命名管道和一个未命名管道。这使得适配器可以正确地处理所有相应 的事件。

# APAR: IY54334

症状:没有在端点适配器上删除已嵌套的 ACP 概要文件。 解决:现在在端点适配器上删除了已嵌套的 ACP 概要文件。

# APAR: IY54997

症状: 当多个适配器线程同时尝试访问相同数据时, 适配器在监视 LogSources 文件时可能停止发送事件。当此种情况发生 时,将高速缓存尾部指针设置为零。

解决: 实现了锁定, 以防止多个线程同时访问相同数据。

#### APAR:IY55723

症状: 当安装了多个适配器且除去了其中一个时, 相应的启动脚本条目未能正确更新(即:/etc/init.d/tecad\_logfile)。 解决: 现在从多适配器环境中除去一个适配器时, 可以正确更新启动脚本。

# 已知问题和局限性

局限性:事件控制台排序条件适用于操作员指定给其控制台的所有事件组。这表示当您在某个事件组中更改排序条件时,该 更改将被传播到您所有的事件组。如果您在控制台会话期间在多个事件组中更改排序条件,则当您重新启动控制台时将保存 并使用最后的修改。

问题: 在某些机器上运行 TECAgent 时导致"java.lang.UnsatisfiedLinkError"故障。

解决: 首先请确认您的 CLASSPATH 和库路径环境变量是根据 Tivoli Enterprise Console 3.9 *事件集成工具参考*手册的"运行 使用事件集成工具 Java API 构建的适配器"部分设置的。如果这些都正确,则从使用本地安装的 JRE 切换到随 Tivoli Enterprise Console 一起提供的 JRE。这安装在 TME 控制台安装的 \$BINDIR/TME/TEC/jre 和 NON\_TME 控制台安装的 tec console/jre  $+$ .

问题: 在事件控制台的 Java 版本上, 当定义了大量操作符、控制台和事件组时, 启动配置视图将花费大量时间。 解决方案:这在 3.9.0-TEC-FP03 中可使用 APAR IY57076 解决。

问题:当在规则库规则内使用正则表达式时,SUSE Linux Enterprise Server 9 和 Red Hat Enterprise Linux 3 获取到 TEC Error 事件,该事件带有消息"正则表达式中有语法错误"。 解决方案:在 3.9.0-TEC-FP03 中问题将由 APAR IY59743 修正。

问题: 从控制台执行任务将生成弹出错误"以下任务库程序标记失败。"

解决方案: 此故障是由运行控制台的用户的 Tivoli 域许可权问题引发的。作为该用户登录, 并且从 CLI 运行"wlsrbclass Default"以查看所生成的错误。一旦该问题得到了解决,您不应再看到任务库错误。

局限性: tec\_gateway.config 概要文件没有被分发到 Tivoli Management Framework 4.1 和 4.1.1 受管节点和端点。 变通方法: 分发 tec\_gateway.conf 前, 在您的 UNIX 管理节点和端点上定义以下符号:

ln -s \$BINDIR/bin/wdiff /usr/local/bin/diff

问题:将 IBM HTTP Server 用作用户定义的 Web 服务器时,Java 控制台样本事件信息不可用。

变通方法:使您的 IBM HTTP Server 侦听缺省端口和端口 10。编辑 httpd.conf 并确保您具有以下条目后可执行此操作:

- Port 80
- Listen 80
- Listen 10

如果您从缺省端口 80 开始更改,请将该数目设置为端口 / 侦听,并且还要在文件中设置"侦听 10"。在做出更改后,需要 使用以下命令停止并重新启动 IBM HTTP Server:

- apachectl stop
- apachectl start

问题:当 Tivoli 受管域正以维护模式运行时,非管理控制台无法连接到事件服务器。 变通方法: 无可用的变通方法。

问题: re substitute 谓词仅替代了第一个出现的匹配字符串。 变通方法: 无可用的变通方法。

问题: 当启用了 Internet Protocol Network Multipathing (IPMP) 并且自动更改了本地 IP 地址时, 可在 Solaris 系统上锁定 Tivoli Enterprise Console 服务器套接字。此问题的症状在于 Tivoli Enterprise Console 服务器停止处理和接收事件,并且 tec\_reception、tec\_rule 和 tec\_dispatch 进程占用的 CPU 较多。

解决方案: 禁用 Internet Protocol Network Multipathing (IPMP)或者切换 IPC 通信以使用管道, 如本修订包(3.9.0-TEC-FP02)中 IY58276 的修订所提供的。必须先要咨询 Tivoli 支持工程师才能切换到管道。

问题:当在 Red Hat Enterprise Linux 3 系统上安装了端点或非 TME 适配器时,可能会生成以下错误:

error while loading shared libraries: libstdc++-libc6.2-2.so.3: cannot open shared object file: No such file or directory

变通方法: 要解决此问题, 请安装 compat-libstdc++-7.3-2 软件包, 该软件包在 Red Hat Enterprise Linux 3 安装介质上是可 用的。对于 Red Hat Enterprise Linux 3 for PowerPC 分布,此兼容性库软件包不是安装介质的一部分并且可以在更新 1 CD 上找到。

局限性:从与 Sybase RDBMS 服务器相连接的事件服务器使用 **wtdbspace** 命令时,可能发生以下错误:

RDBMS 服务器呼叫已失败。

变通方法: 无可用的变通方法。

局限性:在将 tec\_gateway\_sce 概要文件从 UNIX TMR 服务器分发到 Windows 端点时生成的 StateCorrelationConfigURL 以 file:// 而不是 file: 为开头。

变通方法: 分发完概要文件之后, 请按如下所示修改 tec\_gateway.conf 文件:

原始内容:

StateCorrelationConfigURL=file://\$TIVOLIHOME/tec/tecroot.xml

新内容:

# StateCorrelationConfigURL=file:\$TIVOLIHOME/tec/tecroot.xml

局限性: 状态相关在 Red Hat Advanced Server (AS) 2.1 操作系统上不起作用。 变通方法:按如下所示设置 LD\_ASSUME\_KERNEL 环境变量:

LD\_ASSUME\_KERNEL=2.2.5

注: 此变通方法可能不适用于用 IBM Tivoli Management Framework V4.1.1 配置的 Red Hat AS 2.1 系统, 原因是已经对 LD\_ASSUME\_KERNEL 环境变量分配了值。

如果升级到 Red Hat 2.1 Service Update 5 或更高版本,则您无需设置 LD\_ASSUME\_KERNEL。

局限性:IBM Tivoli Enterprise Console 适配器(TME 和非 TME)与安装在 64 位 Intel Itanium 类服务器上的 Red Hat Enterprise Linux 3.0 不兼容。

局限性: 在 Web 控制台上任务执行期间所显示的可用主机列表不包含完整的主机列表, 如在事件控制台的 Java 版本内所 示。应该注意,"刷新主机列表"按钮当前在 Web 控制台内不可用。 变通方法: 无可用的变通方法。

局限性:在某些情况下,编译含有 netware.rls 规则文件的规则集可能生成以下错误: "Translating to prolog" step of the netware.rls ruleset. Exception in thread "main" java.lang.StackOverflowError at com.oroinc.text.regex.Perl5Matcher.\_pushState(Perl5Matcher.java) at com.oroinc.text.regex.Perl5Matcher. match(Perl5Matcher.java) at com.oroinc.text.regex.Perl5Matcher.\_match(Perl5Matcher.java) at com.oroinc.text.regex.Perl5Matcher. match(Perl5Matcher.java) ... ...

注意:引发此错误的特定规则为 novell\_duplicate\_minor\_events。 变通方法: 无可用的变通方法。

局限性:将 Web 控制台内事件查看器的刷新率的最小值设置为 5 分钟。此时间间隔无法减少。 变通方法: 无可用的变通方法。

局限性:在某些情况下,UNIX 日志文件适配器可能停止向事件服务器发送事件。这个问题与 IBM Tivoli Management Framework APAR IY53132 有关。 变通方法:要解决这个问题,请应用对应于当前安装的 Tivoli Management Framework 当前版本的以下补丁。

3.7.1-LCF-0018 或 3.7.1-TMF-0129(计划在 2004 年第二季度末发布) 4.1-LCF-0024 或 4.1-TMF-FP02 4.1.1-LCF-0002(计划在 2004 年第二季度末发布)

局限性: 即使在找到 Tivoli 环境时,仍不能使用 install.sh 脚本在 UNIX 上安装支持 ec1 中断谓词,并带有"必须在找到 Tivoli 环境后才能运行 install.sh"错误。 变通方法: 运行 install.sh 前, 将 TEMP 变量导出到某一有效的临时目录。

问题: 即使已正确地发送事件, 以调试方式运行日志文件适配器仍可显示错误消息"错误: 未能在管道上读取, errno=11"。 变通方法:错误消息可被忽略。

局限性: 运行 Log\_Event\_To\_File 任务期间, 无法更改缺省文件模式掩码(\*.\*)。 变通方法:手动输入完整的文件名。

问题: 即使已正确显示消息, 运行 Popup Message 任务仍将显示错误消息"wsendresp: 未找到"。 变通方法:错误消息可被忽略。

问题: 在大型数据库上运行 Dump Event Repository 任务时, 发生超时错误。 变通方法: 延长任务超时。

问题: 启动 Tivoli Enterprise Console 服务器失败, 带有以下错误:

"错误::FRWTE:0017 系统问题 '' 当尝试启动 Tivoli Enterprise server 时。

此问题的其它症状就是 DB 命令挂起,并且 wrimtest -l tec 失败并带有:

FRWTC0004E Thu 02 Sep 2004 06:28:31 PM EDT (4): "iom\_timed\_open"已失败, 代码"35": 超时

变通方法:安装时,某些操作系统将本地主机名置于 /etc/hosts 的本地主机条目中,比如:

127.0.0.1 host1234 localhost.localdomain localhost

从此条目除去主机名,因此它看起来如同:

127.0.0.1 localhost.localdomain localhost

然后启动服务器。

# 文档更新

应该将以下信息添加到 *IBM Tivoli Enterprise Console Command and Task Reference* 中的选项下记录 **wlsemsg** 命令部分:

#### $-k$  *key*

指定字段的排序依据。按照 event handle、server handle 和 date reception 对事件进行升序排序。其它值为 Administrator、Class、Hostname、ID、Message、Origin、Repeat Count、Severity、Source、Status、Sub\_Source 和 Sub Origin。定义标识字段..."

#### APAR: IY53185

应该将以下信息添加到 *IBM Tivoli Enterprise Console Command and Task Reference* 中的选项下记录 **wupdnvgroups** 命令部 分:

#### **wupdnvgroups**

更新所需 ServiceUnavailable 事件组以使用 netview.rls 规则集。

# 语法

**wcrtnvgroups** *[host[:port] user password]* 

# 描述

**wupdnvgroups** 脚本使用 **wconsole** 命令为 ServiceUnavailable 事件组更新 ServiceUnavailableEvents 事件 组过滤器。此事件组包含的事件来自指示 IBM WebSphere Application Server、DB2 和 WebSphere MQ 应 用程序均不可用的 Tivoli NetView 产品。

# 权限

senior

选项 *host[:port]* 

> 指定运行事件控制台的主机名称,也可以是主机主机使用的端口;如果没有使用端口 94, 则必须 指定该端口。

*user* 

指定管理员的用户名。如果您没有指定此选项,则使用当前登录的用户的标识。

#### *password*

指定管理员的密码。如果您指定了用户,则此选项是必需的。

注意: 如果您正在 AIX 系统上运行并已作为 root 用户登录, 您必须明确指定主机名、用户标识 和密码才能防止显示登录窗口。如果您在任何其它用户标识下登录 AIX 系统,这不是必需的。

#### 示例

以下示例在称为 phizer 的系统上更新 ServiceUnavailable 事件组:

#### 另请参阅

#### **wconsole**,**wcrtnvgroups**

#### APAR: IY53943:

应该将以下信息添加到 *IBM Tivoli Enterprise Console Command and Task Reference* 中的选项下记录 **waddac** 命令部分:

#### **ñp** *prefilter*

定义将要置于 Windows 和 NetWare 适配器的适配器配置记录中的 PreFilter。必须定义日志规范,并可选地定义 EventID、EventType 和源规范。prefilter 格式必须为以下格式:

*Attribute=Value* ;[ *Attribute=Value* ; *Attribute=Value* ;...]

整个字符串必须以单引号(')括起,以防止命令行解释器将其解释为分号。

要定义起初处于禁用状态的 prefilter, 请为 prefilter 字符串加上前缀 #reFilter:。可选地, 为启用的 prefilter 加上前 缀 PreFilter:。例如:以下命令将一个已禁用的 prefilter 记录添加到名为 winProf 的概要文件。

waddac -p '#reFilter:Log=Application;'tecad\_win winProf

可以提供许多 -p 选项。

应该将以下信息添加到 *IBM Tivoli Enterprise Console Command and Task Reference* 中的选项下记录 **wsetac** 命令部分:

#### **ñp** *prefilter*

定义将要置于 Windows 和 NetWare 适配器的适配器配置记录中的 prefilter。必须定义日志规范,并可选地定义 EventId、EventType 和源规范。prefilter 格式必须为以下格式:

*Attribute=Value* ;[ *Attribute=Value* ; *Attribute=Value* ;...]

整个字符串必须以单引号(')括起,以防止命令行解释器将其解释为分号。要创建起初处于禁用状态的 prefilter, 为 prefilter 字符串加上前缀 #reFilter:。可选地,为启用的 prefilter 加上前缀 PreFilter:。例如,以下命令向名为 winProf 的概要文件的键为 12 的条目追加一个已禁用的 prefilter。

wsetac -p '#reFilter:Log=Application;'12 winProf

可以提供许多 -p 选项。

应该将以下信息添加到 *IBM Tivoli Enterprise Console Command and Task Reference* 中记录 **wsetaddflt** 命令部分:

#### **ñp** *prefilter*

定义将要用于 Windows 和 NetWare 适配器的指定适配器类型缺省值的事件 prefilter。必须定义日志规范,并可选 地定义 EventId、EventType 和源规范。prefilter 格式必须为以下格式:

*Attribute=Value* ;[ *Attribute=Value* ; *Attribute=Value* ;...]

整个字符串必须以单引号(')括起,以防止命令行解释器将其解释为分号。要创建起初处于禁用状态的 prefilter, 为字符串加上前缀 #reFilter:。可选地,为启用的 prefilter 加上前缀 PreFilter:。例如:以下命令将已禁用的 prefilter 追加到适配器类型 tecad win 的缺省过滤器语句列表:

wsetaddflt -a -p '#reFilter:Log=Application;'tecad win

可以提供许多 -p 选项。

#### APAR: IY54407:

应该将以下信息添加到《*IBM Tivoli Enterprise Console* 规则集参考》中的维护方式规则集(maintenance\_mode.rls)部分:

在维护窗口期间, 从指定了 fqhostname 属性(而不是 TEC Maintenance 事件)的系统接收的任何事件都将被忽略。根据 规则集的配置方式,关闭或删除这些事件。

#### APAR: IY54505:

应将以下信息添加到 *IBM Tivoli Event Integration Facility Reference* 第 4 章"Building an adapter"中记载如何对适配器进行 编程的部分:

使用 Tivoli 应用程序开发环境构建 TME 适配器时, 要注意 tec create handle API 呼叫了 tis set def cs 功能,该功能设 置了缺省代码集以供其它 tis 呼叫。当构建非 TME 适配器时, 语言环境是独立于事件集成工具设置的, 并且呼叫 tec\_create\_handle API 不更改该语言环境。

#### APAR: IY54892:

*Tivoli Enterprise Console Command and Task Reference* 中的 **wsetemsg** 命令描述现在包含正在更改的属性值的新选项。有了 新的 -e encoding 选项,可将值从给定的代码集转换为 UTF8。如果未指定该选项, 则假定值的格式为 UTF8。

更新到用法语句:

#### **wsetemsg**  $[-t$  *status*]  $[-f]$   $[-r$  *severity*]  $[-e$  *encoding*]  $[attribute = value...]$  *console event ID*

**ñe** *encoding* 指定正在更改的属性值的字符编码。如果未指定该选项,则假定值的格式为 UTF8。有了此选项,可将值 从给定的代码集转换为 UTF8。

基本编码集的以下列表用于 -e encoding 选项:

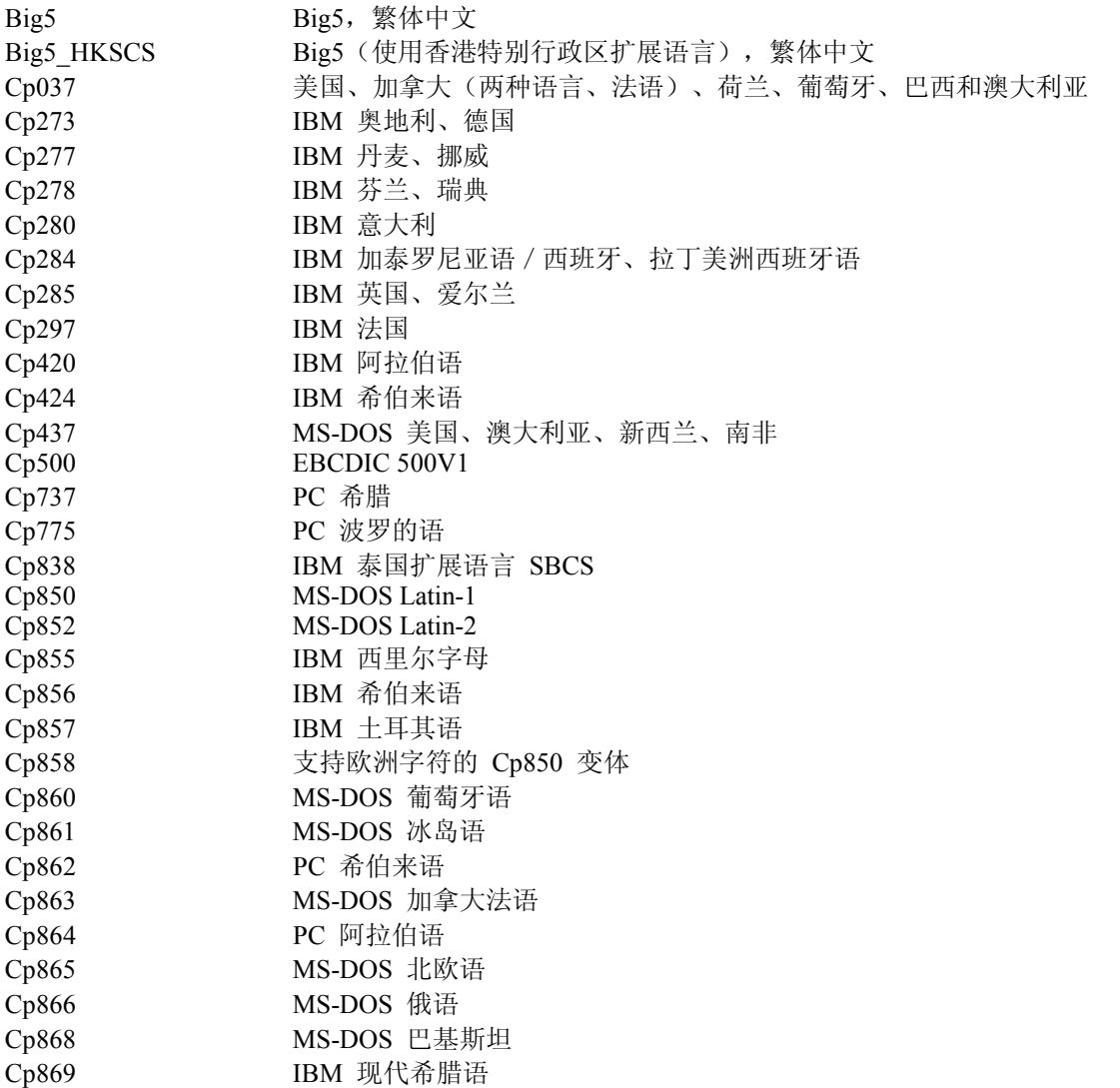

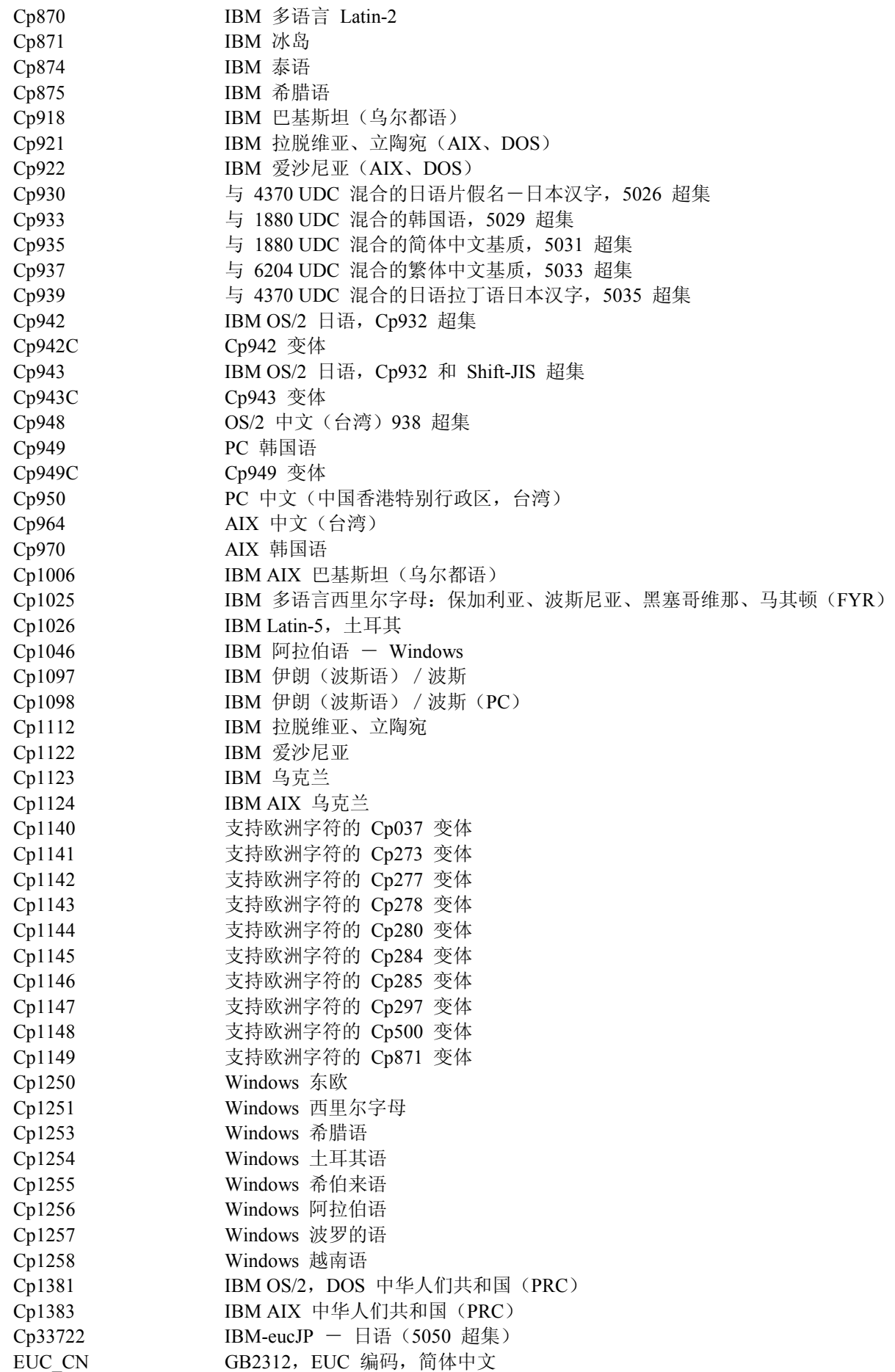

EUC JP JIS X 0201、0208、0212、EUC 编码,日语 EUC JP LINUX JIS X 0201、0208、EUC 编码,日语 EUC KR KS C 5601、EUC 编码,韩国语 EUC TW CNS11643 (Plane 1-3)、EUC 编码,繁体中文 GBK GBK, 简体中文 ISO2022CN ISO 2022 CN, 中文(仅转换为 Unicode) ISO2022CN CNS ISO 2022 CN 格式的 CNS 11643, 繁体中文(仅从 Unicode 转换) ISO2022CN GB ISO 2022 CN 格式的 GB 2312, 简体中文(仅从 Unicode 转换) ISO2022JP ISO 2022 格式的 JIS X 0201、0208,日语 ISO2022KR ISO 2022 KR, 韩国语 ISO8859 2 ISO 8859-2, 拉丁字母表 No. 2 ISO8859\_3 ISO 8859-3, 拉丁字母表 No. 3 ISO8859 4 ISO 8859-4, 拉丁字母表 No. 4 ISO8859 5 ISO 8859-5, 拉丁 / 西里尔字母表 ISO8859 6 ISO 8859-6, 拉丁 / 阿拉伯字母表 ISO8859 7 ISO 8859-7, 拉丁 / 希腊字母表 ISO8859 8 ISO 8859-8, 拉丁 / 希伯来字母表 ISO8859\_9 ISO 8859-9, 拉丁字母表 No. 5 ISO8859 13 ISO 8859-13, 拉丁字母表 No. 7 ISO8859 15 FDIS ISO 8859-15, 拉丁字母表 No. 9 JIS0201 JIS X 0201, 日语 JIS0208 JIS X 0208, 日语  $JIS0212$  JIS X 0212, 日语 JISAutoDetect 从 Shift-JIS、EUC-JP、ISO 2022 JP 检测和转换(仅转换为 Unicode) Johab Johab, 韩国语 KOI8 R KOI8-R, 俄语 MS874 Windows 泰语 MS932 Windows 日语 MS936 Windows 简体中文 MS949 Windows 韩国语 MS950 Windows 繁体中文 MacArabic Macintosh 阿拉伯语 MacCentralEurope Macintosh Latin-2 MacCroatian Macintosh 克罗地亚语 MacCyrillic Macintosh 西里尔字母 MacDingbat Macintosh 装饰字符 MacGreek Macintosh 希腊语 MacHebrew Macintosh 希伯来语 MacIceland Macintosh 冰岛语 MacRoman Macintosh 罗马语 MacRomania Macintosh 罗马尼亚语 MacSymbol Macintosh 符号 MacThai Macintosh 泰语 MacTurkish Macintosh 土耳其语 MacUkraine Macintosh 乌克兰 SJIS Shift-JIS, 日语 TIS620 TIS620,泰语

# APAR: IY54989:

应该将以下信息添加到第 10 章"UNIX 日志文件适配器"的故障诊断 UNIX 日志文件适配器部分中的 IBM Tivoli Enterprise *Console Adapters Guide*。:

对于 **Linux**:ps -ef 命令的输出显示 Linux 日志文件适配器的多个进程。此行为是正常的,并且所有进程都在您停止适配 器时停止。如果您手动停止任何进程,适配器可能发生故障或失灵。

#### APAR IY55317:

应将以下信息添加到 *IBM Tivoli Enterprise Console Rule Developer*'*s Guide* 附录 A"Alphabetic listing of built-in predicates and operators"中记载 printf 和 sprintf 命令的部分:

注意: 字符串格式规范(%s)和实际整数或实数值之间格式的不匹配会导致 Tivoli Enterprise Console 规则引擎(tec\_rule) 停止,并带有错误 SIGSEGV 211。例如:

\_integer 是 123, \_real 是 12.3,

sprintf (\_string, "无法将整数 %s 和实数 %s 值格式化为字符串", [ integer, \_real])

#### APAR: IY55329

.

应该将以下信息添加到《*IBM Tivoli Enterprise Console* 安装指南》,用于带有适配器标识的 Windows 增强日志文件适配器 的静默安装。应该将书中的现有部分用于不带适配器标识的适配器:

使用以下过程配置静默安装的 setup.iss 文件:

- 1. 如下表所述, 编辑 setup.iss 文件, 并对它进行修改。
- 2. 从 Windows InstallWin 目录运行 **setup /s** 命令,以静默安装适配器。

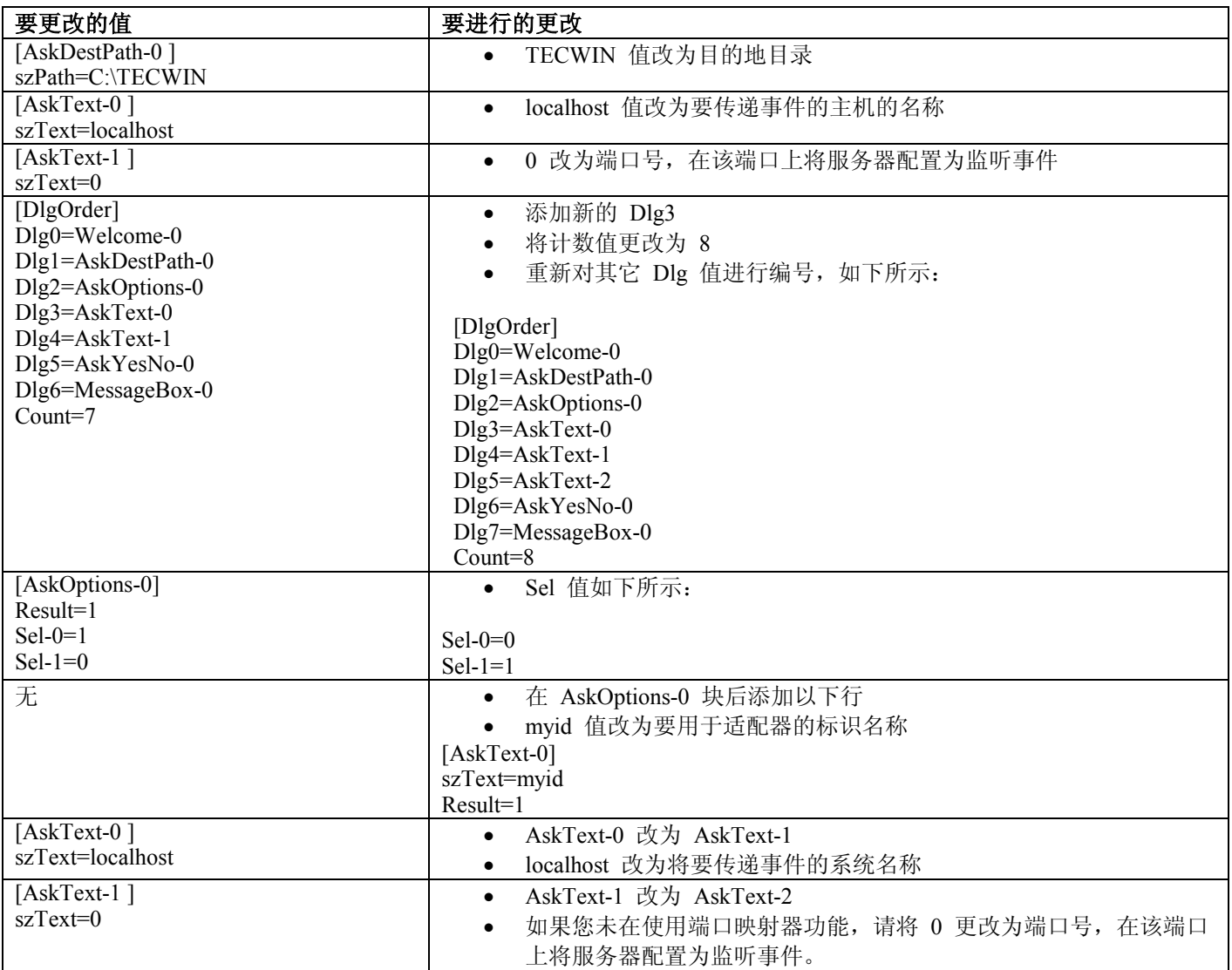

应将以下信息添加到 *IBM Tivoli Enterprise Console Rule Developer*'*s Guide* 第 3 章"Rule engine concepts"中的 Internal table management 部分:

在运行时,规则引擎将全局变量和 Prolog 事实作为内存中的内部表管理。此表是自动管理的以容纳必要数据。然而在某些 情况下,您可能需要调整控制此表管理方式的首选项。

当需要为其它数据留出更多空间时,规则引擎将使用垃圾收集合并(除去废弃字符串)和表扩展来腾出空间。可配置扩展首 选项参数控制此内存管理依赖垃圾收集的程度以及它依赖扩展的程度。缺省情况下,扩展首选项设置为 0, 它指示已达到垃 圾收集的最大首选项值;这通过尽可能复用表空间来使内存消耗最小。此参数可设置为 0(垃圾收集的最大首选项)和 100 (扩展的最大首选项)之间的任何值。

在某些情况下,您可能想将此首选项更改为缺省值以外的值:

- 如果您想要通过减少对垃圾收集的依赖性来加快执行速度。然而,使用这种方法时应小心。持续扩展将导致内存消 耗过大,并且可能引发交换次数增加从而实际上降低了性能。
- 如果您正在使用大型实际文件或全局文件,并且表溢出的原因是它无法使用垃圾收集收回足够的空间。发生这种情 况时,规则引擎存在并带有退出代码 82; 如果已经使用 tell err 谓词配置了错误的日志记录, 则日志文件包含以下 消息:

\*\*\*溢出 710 \*\*\*字符串表溢出(致命)

要更改扩展首选项,请使用如下所示的规则:

```
rule:table_change: 
\left(event: event of class 'TEC Start ',
reception action: change expansion preference:
( 
table(T , e100)
) 
).
```
该示例将扩展首选项设置为 100 (扩展的最大首选项)。要指定另一个值, 请使用 0 至 100 间的任何值来替换 100。

要确保在装入任何其它的文件之前设置扩展首选项,请确保此规则为规则库中的第一个规则。

#### APAR:IY55824:

应将以下信息添加到 *IBM Tivoli Enterprise Console Rule Developer*'*s Guide* 第 4 章"Rule language reference"中的 Change rule filters 部分:

#### **operator(** *nam e* **)**

来自事件控制台的管理员。

注:**operator(** *nam e***)** 是管理员的姓名而不是管理员的登录名。

#### APAR: IY55909:

应将以下信息添加到 *IBM Tivoli Enterprise Console Adapters Guide* 第 7 章"OpenView adapter"的 OpenView 部分:

此适配器是为用于 HP-UX、Solaris 和 Windows 系统的 OpenView 5 和 6 提供的。

#### APAR:IY55911:

应将以下信息添加到 *IBM Tivoli Enterprise Console User*'*s Guide* 第 2 章"Configuring the Tivoli Enterprise Console product" 的 Changing the port for the Web version of the event console 部分:

安装 Tivoli Enterprise Console 产品时, 管理员可以接受缺省端口号(9080)或更改事件控制台 Web 版本的端口号。如果 想要在安装后更改事件控制台 Web 版本的端口号,请遵照以下步骤:

1. 从 WebSphere Application Server 管理控制台,浏览到

环境 -> 虚拟主机 -> 缺省主机 -> 主机别名。选择适当的端口(9080 或安装 Tivoli Enterprise Console 产品时配置的端 口)并将该端口更改为新的端口号。

2. 浏览 服务器 -> 应用程序服务器 -> server name -> Web 容器 -> HTTP 传输。按步骤 1 中所示,选择适当的端口 并将该端口更改为新的端口号。

# 3. 单击任务栏上的保存。

4. 停止并重新启动 WebSphere Application Server, 使更改生效。

有关 IBM WebSphere Application Server 产品的特定信息,请参阅 WebSphere Application Server 管理控制台和 IBM WebSphere Application Server 产品文档中的联机帮助,此文档可在 WebSphere InfoCenter(位于 http://www-3.ibm.com/software/webservers/appserv/library/index.html) 获得

#### APAR: IY56178:

应将以下信息添加到 *IBM Tivoli Enterprise Console Adapters Guide* 第 5 章"OS/400 message adapter"的 Class definition statement file 部分:

注意:CDS 文件中每行字符的最大数目为 1024。

#### APAR: IY56733:

应该将以下信息添加到《*IBM Tivoli Enterprise Console* 发行说明》中的局限性部分:

当手动刷新事件控制台 Web 版本中的事件时,事件可能不会被立即刷新。这是由于事件控制台的 Web 版本从事件高速缓 存获取事件,因此更新事件高速缓存时才会刷新。假设高速缓存时间间隔设置为 5 分钟。当手动刷新事件控制台 Web 版 本中的事件时,刷新事件可能需要花费 5 分钟。如果您将自动时间超时设置为不超过高速缓存时间间隔,相同的情况可能 发生。

#### APAR: IY56781:

应将以下信息添加到 *IBM Tivoli Enterprise Console User*'*s Guide* 第 4 章"Managing events"的 Starting the event console 部分:

您可以从 bash shell 中的命令行启动事件控制台, 或者您可以从 Windows 任务栏启动事件控制台。启动事件控制台时, 事 件是按最后修改时间排序的。

#### APAR: IY56893:

应将以下信息添加到 *IBM Tivoli Event Integration Facility Reference* 附录 A"Application programming interfaces"的 tec put event 部分:

- 注意: 如果在配置文件中启用了缓存, 则将事件置于缓冲区中, 然后发送到独立线程上。如果对 tec put event 的呼叫发生 在对 tec\_destroy\_handle 的呼叫之前,句柄可能在事件发送之前被破坏。要防止发生这种情况,请在 tec\_put\_event 后使用 ed sleep 实用程序函数, 以便为发送事件留出时间。 ed  $sleep(0,100);$
- 应该对『安装事件控制台』部分(在《*IBM Tivoli Enterprise Console* 安装指南》的第 40 页)按如下所示进行更新:

# 使用安装向导安装事件控制台。

- 1. 单击在 Tivoli 环境中安装、升级或卸载组件,然后单击 -> 下一步。
- 2. 向导搜索已安装的组件后(将不会再搜索到任何组件),单击下一步。
- 3. 单击安装 IBM Tivoli Enterprise Console 3.9 组件, 然后单击 -> 下一步。
- 4. 单击事件控制台 -> 下一步:
- 5. 如果您的环境包含的受管节点多于一个,则安装向导将显示一些受管节点以从中进行选择。然而,由于此安装适用 于单一机器,故而这些步骤不会被显示。将要被激活的规则集列表被显示并且所有的规则集都被选择了。要想 在不停用所有规则集的情况下继续,请单击下一步。
- 6. 单击下一步在不更改任何事件服务器启动选项的情况下继续。
- 7. 单击下一步在不选择语言包的情况下继续。
- 8. 查看您所作的选择,然后单击下一步。
- 9. 插入 Tivoli Enterprise Console 安装 CD, 然后单击下一步。

10. 查看完安装消息,请单击下一步。显示主安装窗口。

#### 使用独立安装程序安装事件控制台。

Windows 系统的非 TME 事件控制台的独立安装现在随本修订包一起提供。这使用户能在不使用安装向导的情况 下安装事件控制台。

在不使用安装向导的情况下,运行以下命令来安装事件控制台:

%PATCH%\NON\_TME\\CONSOLE\W32-IX86\setupwin32.exe

• 应按如下所示更新 *IBM Tivoli Enterprise Console Command and Task Reference* 中 **wrb** 命令的 -imptgtdata 选项:

# **-imptgtdata** *data\_file target rule\_base*

将支持数据文件导入到目标规则库。此文件必须已经存在于 TEC RULES 子目录中,并且该文件已经随规则库一起分 发。例如:可以导入以下文件:

- 事件集成工具配置文件
- Prolog 事实文件
- Prolog 数据文件

#### data\_file

指定将要导入到已命名的目标规则库的文件的名称。指定文件名,而不是路径。此文件必须已经存在于 TEC\_RULES 子目录中。

#### target

指定接收导入的数据文件的目标规则库名称。

#### rule\_base

指定包含目标的规则库的名称。

#### APAR: IY58509

应将以下信息添加到 *IBM Tivoli Enterprise Console Adapter*'*s Guide* 第 10 章"UNIX logfile adapter"的 Configuration file 部分:

#### **LogSources**

指定要轮询的日志文件。必须指定每个文件的完整路径,文件名必须以逗号(,,)分隔。在每个文件名内,也可以 使用星号(\*)来表示任意字符序列,或使用问号(?)来表示任意单字符。例如,mylog\* 将导致轮询名称以 mylog 开头的所有日志文件,而 mylog??? 将导致轮询名称包含 mylog 且后跟恰好 3 个字符的所有日志文件。不 能使用问号替代文件名和文件扩展名之间的句点。例如:要找到 mylog.txt,请指定 mylog.???、而不是 mylog????。仅在文件名中支持这些通配符字符;路径必须被明确指定。

# 本修订包添加或替换的文件

bin/\$INTERP/TME/TEC/tec\_server bin/\$INTERP/TME/TEC/tec\_dispatch bin/\$INTERP/TME/TEC/tec\_reception bin/\$INTERP/TME/TEC/tec\_rule bin/\$INTERP/TME/TEC/tec\_rule\_data bin/\$INTERP/TME/TEC/tec\_task bin/\$INTERP/TME/TEC/tec<sup>\_</sup>compile\_rules bin/\$INTERP/TME/TEC/tec\_compile\_rules\_data bin/\$INTERP/TME/TEC/tec\_config bin/\$INTERP/TME/TEC/tec\_db\_calls bin/\$INTERP/TME/TEC/tec\_server\_gui bin/\$INTERP/TME/TEC/tec\_gateway bin/\$INTERP/TME/TEC/builder\_data bin/linux-ix86/TME/TEC/jre.tar

bin/linux-s390/TME/TEC/jre.tar bin/\$INTERP/TME/TEC/default\_sm/tecsce.dtd bin/\$INTERP/TME/TEC/contrib/after\_install.sh bin/\$INTERP/TME/TEC/sql/wdbmaint.sh bin/\$INTERP/TME/TEC/sql/genreorg.sh bin/\$INTERP/TME/TEC/sql/ora\_idx\_upgrade.sh bin/\$INTERP/TME/TEC/samples/correlation/correlate.rls bin/\$INTERP/TME/TEC/samples/correlation/log\_default.rls bin/\$INTERP/TME/TEC/default\_rb/TEC\_RULES/netview.rls bin/\$INTERP/TME/TEC/default\_rb/TEC\_TEMPLATES/\$INTERP/event\_specifiers.wic bin/\$INTERP/TME/TEC/default\_rb/TEC\_TEMPLATES/\$INTERP/templates.wic bin/\$INTERP/TME/TEC/default\_rb/.rbtargets/EventServer/TEC\_TEMPLATES/\$INTERP/event\_specifiers.wic bin/\$INTERP/TME/TEC/default\_rb/.rbtargets/EventServer/TEC\_TEMPLATES/\$INTERP/templates.wic bin/\$INTERP/TME/TEC/adapters/bin/tecad\_hpov bin/\$INTERP/TME/FORMAT\_EDITOR/fmt\_edit bin/\$INTERP/TME/RULE\_BUILDER/builder bin/\$INTERP/TME/RULE\_BUILDER/builder\_data bin/\$INTERP/TME/ACP/acp bin/\$INTERP/TME/ACP/acpep bin/\$INTERP/TME/ACP/acp\_gateway bin/\$INTERP/TME/ACP/tec-acf-remove.sh bin/\$INTERP/bin/wstoptecgw bin/\$INTERP/bin/waddac bin/\$INTERP/bin/postemsg bin/\$INTERP/bin/postzmsg bin/\$INTERP/bin/wpostemsg bin/\$INTERP/bin/wpostzmsg bin/\$INTERP/bin/wlsemsg bin/\$INTERP/bin/wsetemsg bin/\$INTERP/bin/wtdbspace bin/\$INTERP/bin/tec\_console bin/\$INTERP/bin/wcrtnvgroups bin/\$INTERP/bin/wupdnvgroups bin/w32-ix86/bin/tec\_console.cmd bin/w32-ix86/bin/wcrtnvgroups.cmd bin/w32-ix86/bin/wupdnvgroups.cmd bin/generic\_unix/TME/TEC/jcf.jar bin/generic\_unix/TME/TEC/jcf.jks bin/generic\_unix/TME/TEC/ibmjsse.jar bin/generic\_unix/TME/TEC/jrim.jar bin/generic\_unix/TME/TEC/jsafe.zip bin/generic\_unix/TME/TEC/avail\_common.jar bin/generic\_unix/TME/TEC/tec\_console.jar bin/generic\_unix/TME/TEC/tec\_ui\_svr.jar bin/generic\_unix/TME/TEC/evd.jar bin/generic\_unix/TME/TEC/log.jar bin/generic\_unix/TME/TEC/tec\_rb.jar bin/generic\_unix/TME/TEC/event.jar bin/generic\_unix/TME/TEC/zce.jar bin/generic\_unix/TME/TEC/xercesImpl-4.2.2.jar bin/generic\_unix/TME/TEC/xml-apis-4.2.2.jar bin/lcf\_bundle/bin/\$INTERP/bin/postemsg bin/lcf\_bundle/bin/\$INTERP/bin/postzmsg bin/lcf\_bundle/bin/\$INTERP/bin/wpostemsg bin/lcf\_bundle/bin/\$INTERP/bin/wpostzmsg bin/lcf\_bundle/bin/\$INTERP/TME/ACP/acpep bin/lcf\_bundle/bin/\$INTERP/TME/ACP/acpep\_install bin/lcf\_bundle/bin/\$INTERP/TME/ACP/wacpadin bin/lcf\_bundle/bin/\$INTERP/TME/TEC/adapters/bin/init.tecad\_logfile bin/lcf\_bundle/bin/\$INTERP/TME/TEC/adapters/bin/tecad\_logfile.cfg bin/lcf\_bundle/bin/\$INTERP/TME/TEC/adapters/bin/tecad-remove-logfile.sh bin/lcf\_bundle/bin/\$INTERP/TME/TEC/adapters/bin/update\_conf bin/lcf\_bundle/bin/\$INTERP/TME/TEC/adapters/bin/tecad\_snmp.cfg

bin/lcf\_bundle/bin/\$INTERP/TME/TEC/adapters/bin/tecad\_logfile bin/lcf\_bundle/bin/\$INTERP/TME/TEC/adapters/bin/logfile\_gencds bin/lcf\_bundle/bin/\$INTERP/TME/TEC/adapters/bin/tecad\_snmp bin/lcf\_bundle/bin/w32-ix86/TME/TEC/adapters/bin/tecad\_snmps.exe bin/lcf\_bundle/bin/w32-ix86/TME/TEC/adapters/bin/sctlnt.exe bin/lcf\_bundle/bin/w32-ix86/TME/TEC/adapters/bin/sctlsnmp.exe bin/lcf\_bundle/bin/w32-ix86/TME/TEC/adapters/bin/sctlwin.exe bin/lcf\_bundle/bin/w32-ix86/TME/TEC/adapters/bin/tecad\_win.exe bin/lcf\_bundle/bin/w32-ix86/TME/TEC/adapters/bin/tecadwins.exe bin/lcf\_bundle/bin/w32-ix86/TME/TEC/adapters/bin/win\_gencds.exe

# 联系软件支持

如果您对于任何 Tivoli 产品有问题,请参阅以下 IBM 软件支持 Web 站点: <http://www.ibm.com/software/sysmgmt/products/support/>

如果您想要与软件支持取得联系,请参阅位于以下 Web 站点的 IBM 软件支持指南(IBM Software Support Guide): <http://techsupport.services.ibm.com/guides/handbook.html>

本指南根据您所提问题的严重性提供了有关如何联系 IBM 软件支持方面的信息,同时还提供了以下信息:

- 注册和资格
- 根据您所在的国家或地区,提供了电话号码和电子邮件地址
- 联系 IBM 软件支持之前您必须了解的信息

# 声明

本信息是为在美国提供的产品和服务编写的。IBM 可能在其他国家或地区不提供本文档中讨论的产品、服务或功能特性。 有关您当前所在区域的产品和服务的信息,请向您当地的 IBM 代表咨询。任何对 IBM 产品、程序或服务的引用并非意在 明示或暗示只能使用 IBM 的产品、程序或服务。只要不侵犯 IBM 的知识产权,任何同等功能的产品、程序或服务,都可 以代替 IBM 产品、程序或服务。但是,评估和验证任何非 IBM 产品、程序或服务,则由用户自行负责。

IBM 公司可能已拥有或正在申请与本文档内容有关的各项专利。提供本文档并未授予用户使用这些专利的任何许可。您可 以用书面方式将许可证查询寄往:

IBM Director of Licensing IBM Corporation North Castle Drive Armonk, NY 10504-1785 U.S.A.

有关双字节(DBCS)信息的许可查询,请与您所在国家或地区的 IBM 知识产权部门联系,或用书面方式将查询寄往:

IBM World Trade Asia Corporation Licensing 2-31 Roppongi 3-chome, Minato-ku Tokyo 106, Japan

# 本条款不适用英国或任何这样的条款与当地法律不一致的国家或地区:

INTERNATIONAL BUSINESS MACHINES CORPORATION 以"按现状"的基础提供本出版物,不附有任何形式的(无论是 明示的,还是默示的)保证,包括(但不限于)对 非侵权性、适销性和适用于某特定用途的默示保证。

某些国家或地区在某些交易中不允许免除明示或默示的保证。因此本条款可能不适用于您。

本信息中可能包含技术方面不够准确的地方或印刷错误。此处的信息将定期更改;这些更改将编入本出版物的新版本中。 IBM 可以随时对本出版物中描述的产品和/或程序进行改进和/或更改,而不另行通知。

本信息中对非 IBM Web 站点的任何引用都只是为了方便起见才提供的,不以任何方式充当对那些 Web 站点的保证。那些 Web 站点中的资料不是 IBM 产品资料的一部分,使用那些 Web 站点带来的风险将由您自行承担。

IBM 可以按它认为适当的任何方式使用或分发您所提供的任何信息而无须对您承担任何责任。

本程序的被许可方如果要了解有关程序的信息以达到如下目的: (i) 允许在独立创建的程序和其它程序(包括本程序) 之 间进行信息交换,以及(ii)允许对已经交换的信息进行相互使用,请与下列地址联系:

IBM Corporation 2Z4A/101 11400 Burnet Road Austin, TX 78758 U.S.A.

只要遵守适当的条件和条款,包括某些情形下的一定数量的付费,都可获得这方面的信息。

本资料中描述的许可程序及其所有可用的许可资料均由 IBM 依据 IBM 客户协议、IBM 国际程序许可证协议或任何同等 协议中的条款提供。

涉及非 IBM 产品的信息可从这些产品的供应商、其出版说明或其他可公开获得的资料中获取。IBM 没有对这些产品进行 测试,也无法确认其性能的精确性、兼容性或任何其他关于非 IBM 产品的声明。有关非 IBM 产品性能的问题应当向这些 产品的供应商提出。

所有关于 IBM 未来方向或意向的声明都可随时更改或收回,而不另行通知, 它们仅仅表示了目标和意愿而已 。

# 商标

IBM、IBM 徽标、Tivoli、Tivoli 徽标、AIX、DB2、Informix、OS/2、OS/400、Tivoli Enterprise Console 和 TME 是 International Business Machines Corporation 在美国和/或其他国家或地区的商标或注册商标。

Microsoft、Windows 和 Windows NT 是 Microsoft Corporation 在美国和/或其他国家或地区的商标或注册商标。

Java 和所有基于 Java 的商标和徽标是 Sun Microsystems, Inc 在美国和/或其他国家或地区的商标或注册商标。

UNIX 是 The Open Group 在美国和其他国家或地区的注册商标。

其他公司、产品和服务名称可能是其他公司的商标或服务标记。